## **СОДЕРЖАНИЕ**

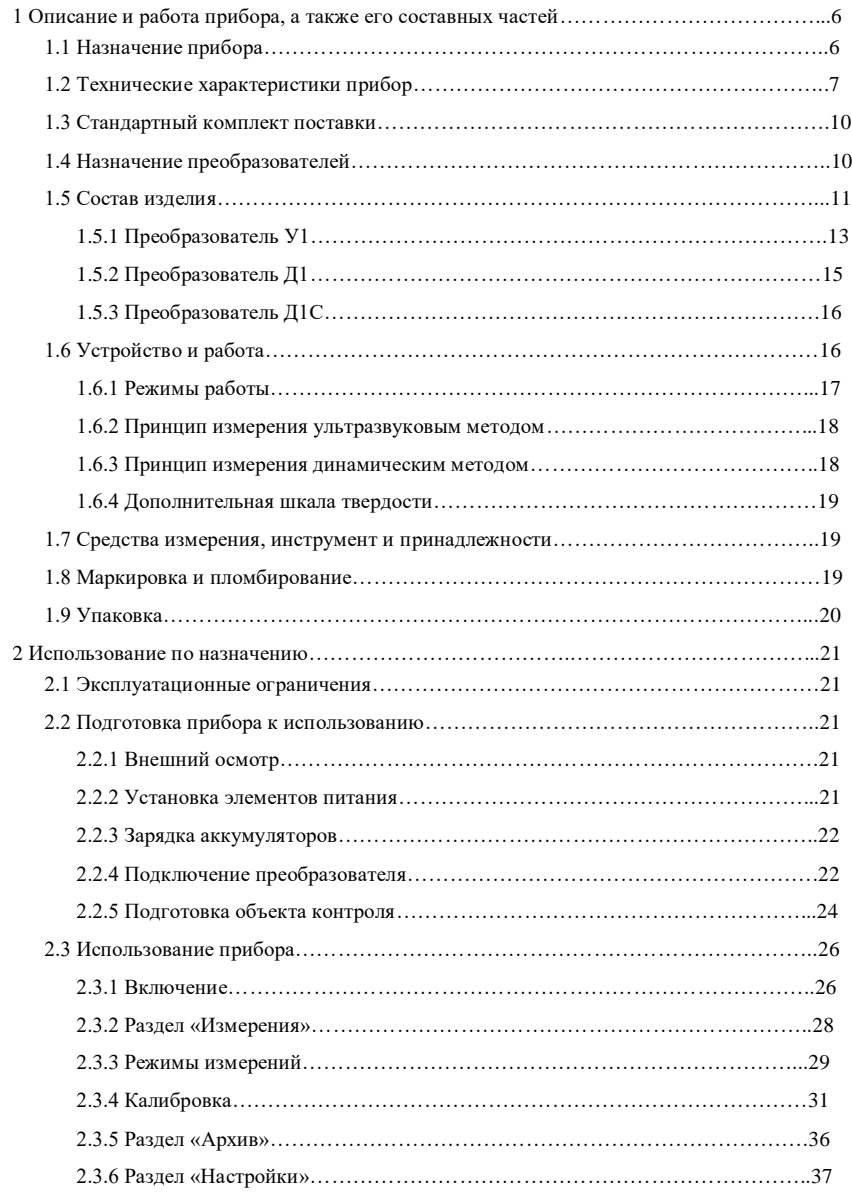

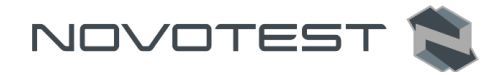

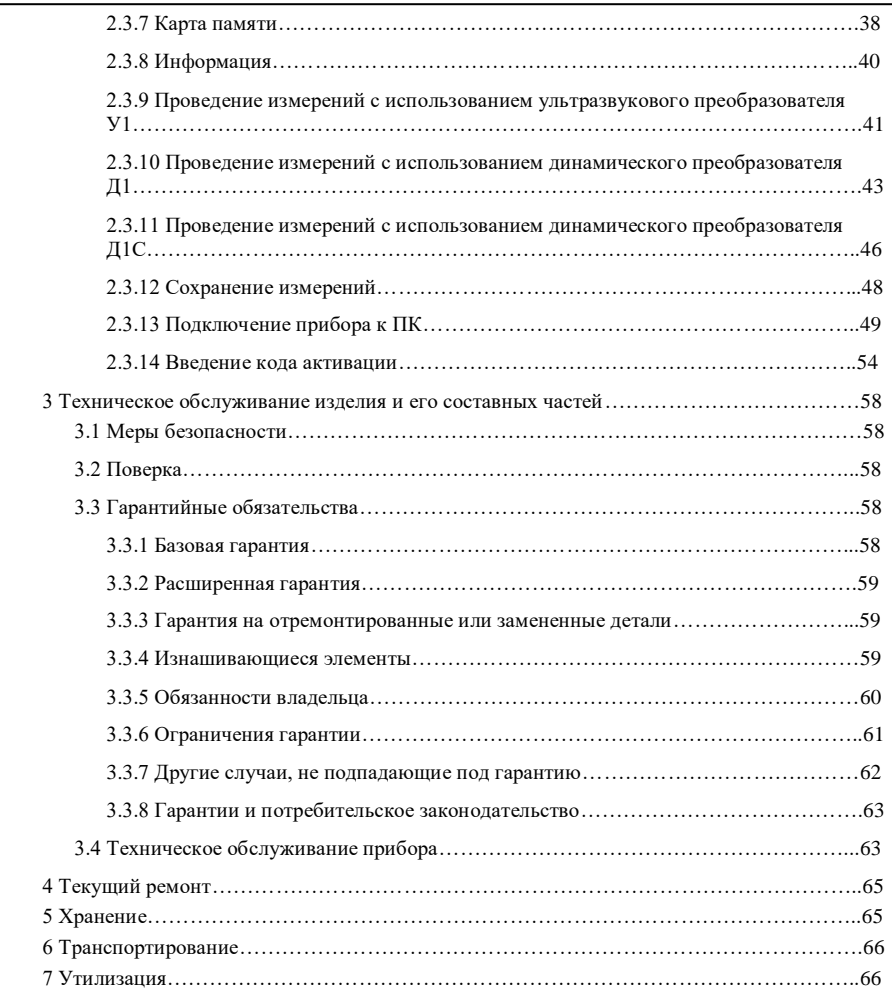

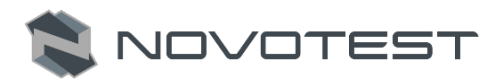

# **Внимание!**

Пожалуйста, внимательно прочтите настоящее руководство по эксплуатации перед использованием твердомера NOVOTEST Т-УД2.

Руководство по эксплуатации (далее по тексту – РЭ) включает в себя общие сведения, предназначенные для ознакомления обслуживающего персонала с работой и правилами эксплуатации изделия – твердомера NOVOTEST Т-УД2 (далее по тексту – прибор или твердомер). Документ содержит технические характеристики, описание конструкции и принципа действия, а также сведения, необходимые для правильной эксплуатации изделия. Перед началом работы необходимо ознакомиться с настоящим руководством, так как эксплуатация прибора должна проводиться лицами, ознакомленными с принципом работы и конструкцией прибора.

Правильное и эффективное использование прибора контроля требует обязательного наличия:

- методики проведения контроля;
- условий проведения контроля, соответствующих методике контроля;
- обученного и изучившего руководство по эксплуатации пользователя.

Предприятие-производитель оставляет за собой право производить непринципиальные изменения, не ухудшающие технические характеристики изделия. Данные изменения могут быть не отражены в тексте настоящего документа.

Комплект поставки прибора включает эксплуатационную документацию в составе настоящего руководства по эксплуатации и паспорта на прибор.

Настоящее РЭ распространяется на все модификации прибора (Т-У2, Т-Д2 и Т-УД2).

#### **Термины, использованные в руководстве по эксплуатации:**

**Твердомеры металлов** – приборы, применяющиеся для проведения контроля твердости детали, без разрушения ее структуры.

**Твердость** – свойство материала оказывать сопротивление упругой и пластической деформации или разрушению при внедрении в поверхностный слой материала другого, более твердого и не получающего остаточной деформации тела – индентора.

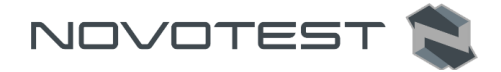

**Индентор** – элемент прибора для измерения твёрдости, вдавливаемый в испытываемый материал. Для изготовления инденторов часто используются алмаз, твёрдые сплавы, закаленная сталь.

**Модуль Юнга** (модуль продольной упругости) – физическая величина, характеризующая свойства материала сопротивляться растяжению, сжатию при упругой деформации.

**Метод Либа** – для измерения твёрдости используется метод отскока бойка (измеряется соотношение скоростей бойка до и после удара).

**Контактно-резонансный метод** – заключается в фиксации степени изменения (затухания) частоты колебаний стержня с закрепленным на конце индентором при внедрении в поверхность образца. Чем мягче металл, тем больше глубина проникновения индентора и, соответственно, площадь его контакта с металлом, тем выше степень затухания частоты колебаний (в ультразвуковом диапазоне).

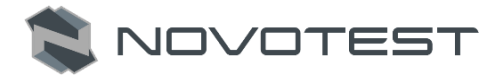

#### <span id="page-4-0"></span>**1 ОПИСАНИЕ И РАБОТА ПРИБОРА, А ТАКЖЕ ЕГО СОСТАВНЫХ ЧАСТЕЙ**

#### **1.1 Назначение прибора**

<span id="page-4-1"></span>Твердомер NOVOTEST Т-УД2 предназначен для измерения твердости:

- металлов и сплавов по шкалам твердости Роквелла (HRC), Бринелля (HB) и Виккерса (HV);
- поверхностного слоя металла, подвергнутого наплавлению, напылению, механической, термической и другим видам поверхностной обработки металла;
- чугунов, нержавеющих сталей и сплавов из цветных металлов, используя режим «одноточечная» или «двухточечная калибровка» на нестандартных образцовых мерах твердости;
- измерения предела прочности (ов) на растяжение изделий из углеродистых сталей перлитного класса путем автоматического пересчета со шкалы твердости Бринелля (НВ), в соответствии с ГОСТ 22791-77.

Твердомер позволяет проводить экспресс-анализ твердости изделия непосредственно на месте эксплуатации или производства изделия в цеховых, лабораторных и полевых условиях, например, в машиностроении, металлургии, энергетике, судостроении и железнодорожном транспорте, в авиакосмической и нефтегазовой отрасли, ремонтно-монтажных и сервисных организациях и т.д.

Объектами измерений могут быть: сосуды давления различного назначения (реакторы, парогенераторы, коллекторы, котельные барабаны, газгольдеры и др.), роторы турбин и генераторов, трубопроводы, прокатные валки, коленчатые валы, шестерни, детали различных транспортных средств, промышленные полуфабрикаты (отливки, поковки, листы) и т.д.

Также твердомер может быть применен для:

- оценки стабильности технологических процессов (обработка изделий, сварка и т.д.);
- диагностики оборудования, с целью оценки его остаточного безопасного ресурса (контроль твердости трубопроводов, котлов и т.д.);
- оценки качества проведенных ремонтных работ;
- оценки качества термической обработки.

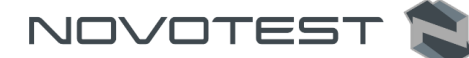

#### **1.2 Технические характеристики прибора**

<span id="page-5-0"></span>Твердомер NOVOTEST Т-УД2 представляет собой портативный прибор, выполненный в ударопрочном корпусе (со специальным защитным силиконовым бампером-чехлом для сложных условий эксплуатации) внутри которого размещена плата с электронными компонентами и аккумуляторы. Основные характеристики прибора представлены в табл. 1.1. В табл. 1.2 приведены диапазоны измерений, в табл. 1.3 – характеристики ультразвуковых преобразователей, в табл. 1.4 – характеристики динамических преобразователей.

Таблица 1.1 – Основные характеристики прибора

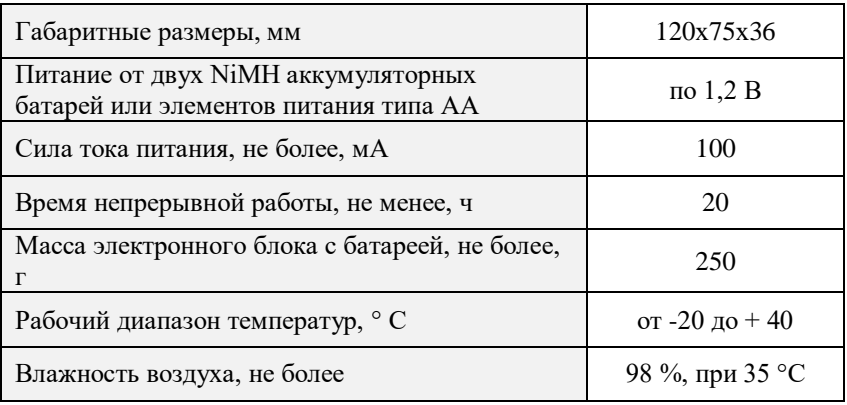

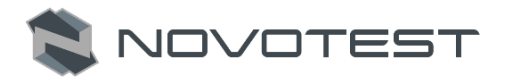

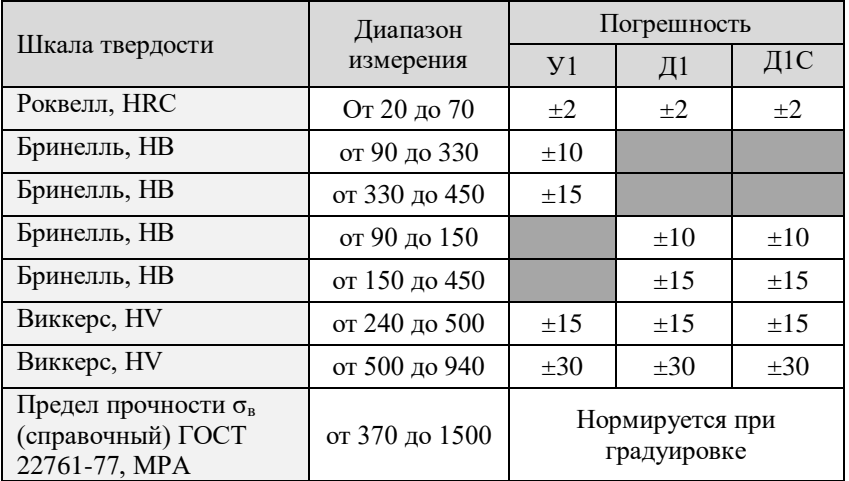

Таблица 1.2 – Диапазон измерений и пределы основной допускаемой погрешности

Таблица 1.3 – Характеристики ультразвуковых преобразователей

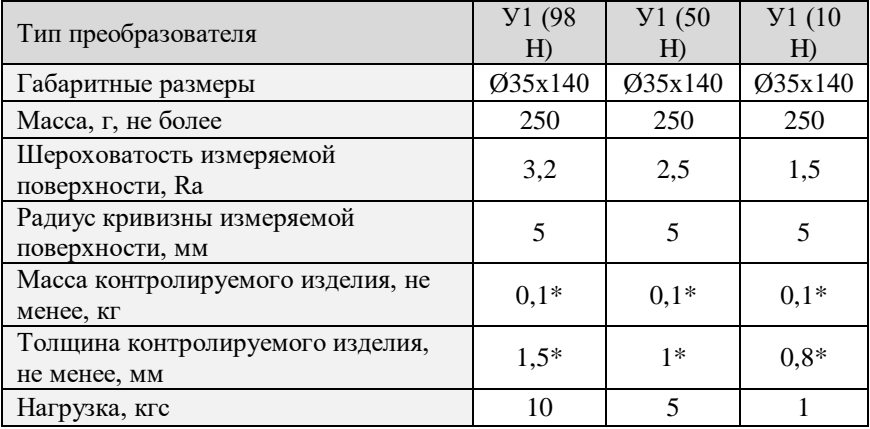

\* и менее при использовании рекомендаций по проведению измерений твердости легких и тонких образцов.

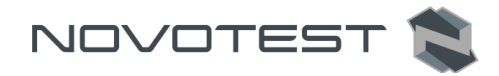

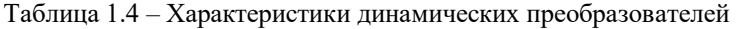

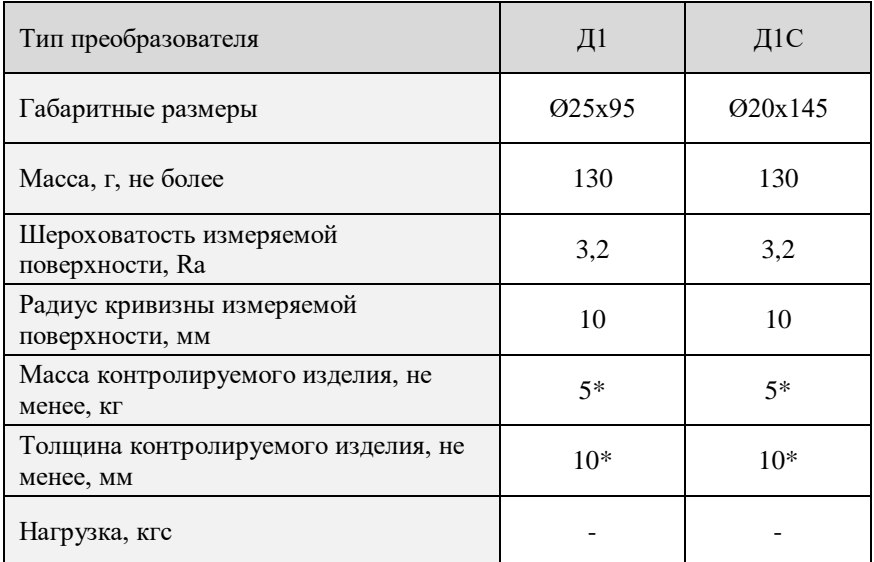

\* и менее при использовании рекомендаций по проведению измерений твердости легких и тонких образцов.

Прибор соответствует климатическому исполнению УХЛ4.1 по ГОСТ 15150-69.

Защита корпуса

Степень защиты корпуса прибора от проникновения твердых тел и воды соответствует

Наработка на отказ

Средняя наработка на отказ прибора без учета показателя безотказности преобразователей не менее 6000 ч.

Срок службы

Полный средний срок службы прибора не менее 10 лет.

Критерий предельного состояния – экономическая нецелесообразность восстановления работоспособного состояния составных частей прибора ремонтом.

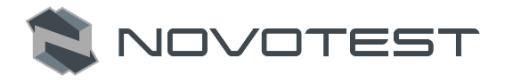

#### <span id="page-8-0"></span>**1.3 Стандартный комплект поставки**

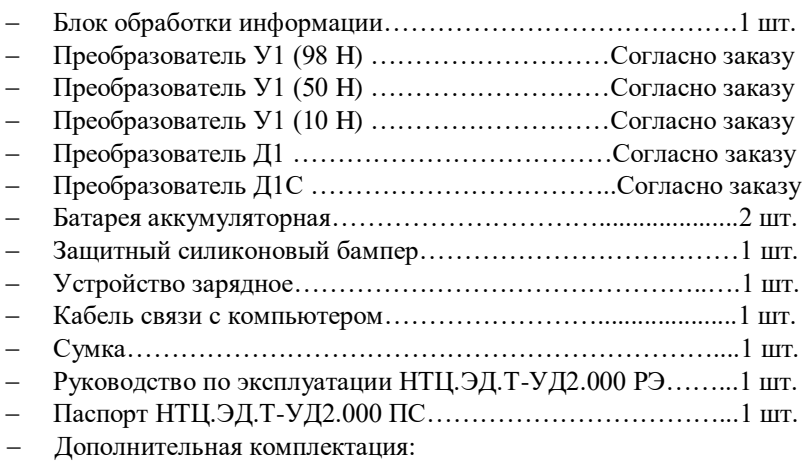

Меры твердости (МТР, МТБ, МТВ) ……………… Под заказ

Аккумуляторная шлифовальная машинка………... Под заказ

\*По желанию заказчика комплект поставки может быть расширен дополнительным оборудованием или деталями. Точная информация о комплекте поставки указана в паспорте прибора.

#### **1.4 Назначение преобразователей**

<span id="page-8-1"></span>Преобразователь Д1 (рис. 1.1 Д1) – Измерение твердости динамическим методом. Предназначен для измерения твердости крупногабаритных объектов, изделиях с крупнозернистой структурой, кованых и литых изделиях.

Преобразователь Д1С (рис. 1.1 Д1С) – Измерение твердости динамическим методом. Предназначен для измерения твердости крупногабаритных объектов, а также крупнозернистых материалов (метод Либа).

Преобразователь У1 (рис. 1.1 У1) – Измерение твердости контактнорезонансным методом. Предназначен для измерения твердости изделий со сложной геометрией, небольшой массой и толщиной стенки в месте замера.

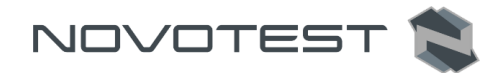

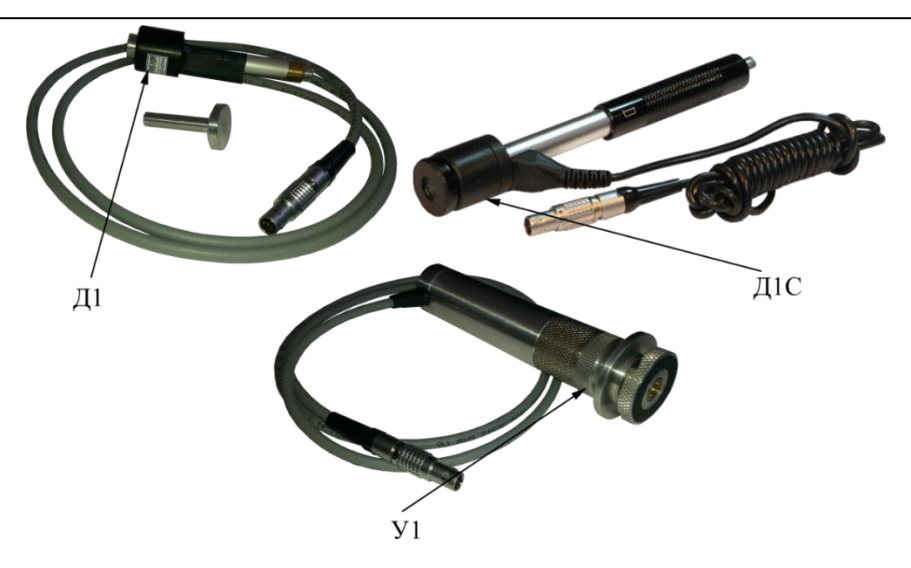

Рисунок 1.1 – Типы преобразователей **1.5 Состав изделия**

<span id="page-9-0"></span>Конструкция прибора включает в свой состав электронный блок *(3)* и подсоединяемый с помощью разъема *(9)* преобразователь *(1)*. Разъемное соединение расположено на верхней торцевой поверхности корпуса. Клавиши управления *(5)* находятся на передней панели, на которой также расположен графический индикатор *(4)*. В нижней задней части корпуса прибора под крышкой *(11)* находится отсек размещения батареи *(6)*, в который устанавливаются элементы питания *(12)* (рис. 1.2).

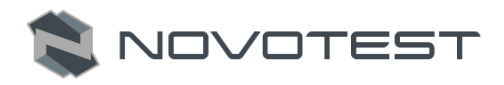

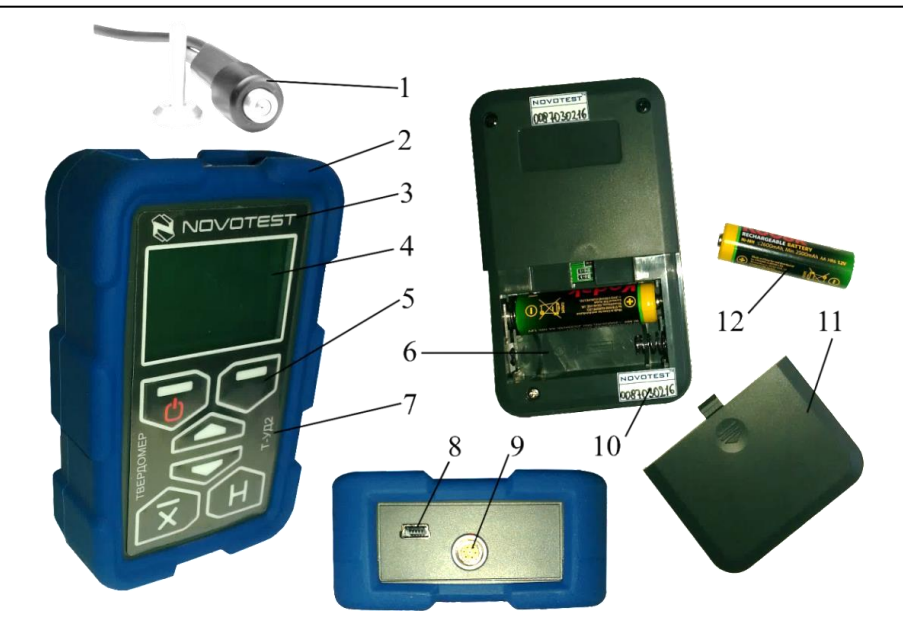

*1– преобразователь; 2 – защитный чехол; 3 – электронный блок; 4 – графический индикатор; 5 – клавиши управления; 6 – отсек для батарей; 7 – маркировка модели твердомера; 8 – разъем mini USB; 9 – разъем Lemo для подключения преобразователей; 10 – пломба; 11 – крышка;* 

*12 – аккумулятор типа NiMH*.

Рисунок 1.2 – Твердомер универсальный NOVOTEST Т-УД2

На рис. 1.3 представлены клавиши управления прибором, а также их функциональное назначение.

## Руководство по эксплуатации Твердомер NOVOTEST Т-УД2

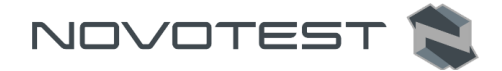

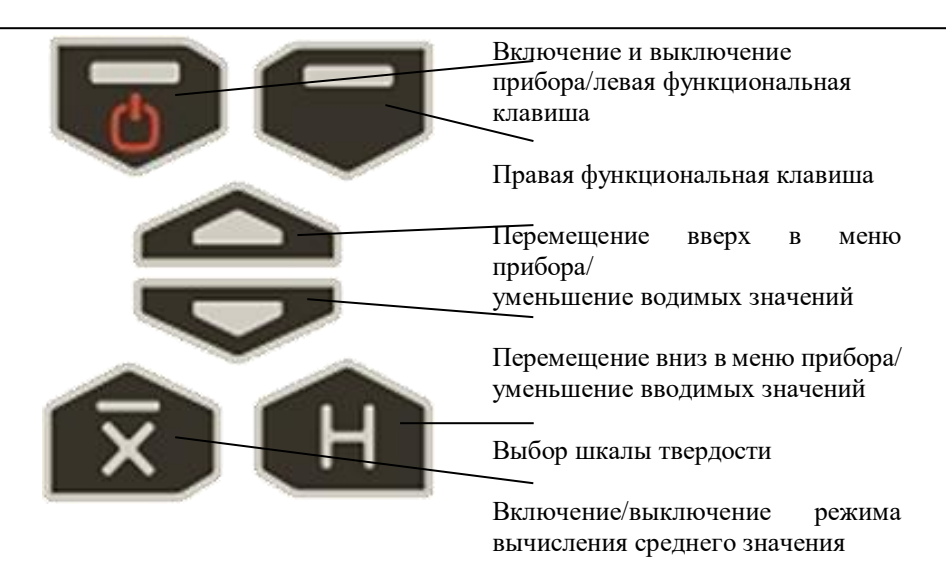

<span id="page-11-0"></span>Рисунок 1.3 – Клавиши управления и их функциональное назначение **1.5.1 Преобразователь У1**

Конструкция преобразователя представлена на рис. 1.4. Преобразователь имеет специальную съемную разборную насадку с двусторонней упорной шайбой. Упорная шайба обеспечивает удобство позиционирования преобразователя относительно изделия и прижима при проведении измерений.

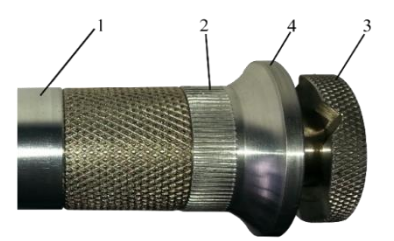

*1 – корпус; 2 – съемная разборная насадка; 3 – съемная двухсторонняя упорная шайба; 4 – упорная юбка.*

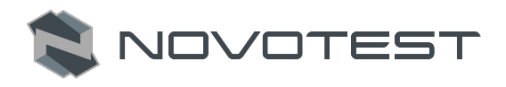

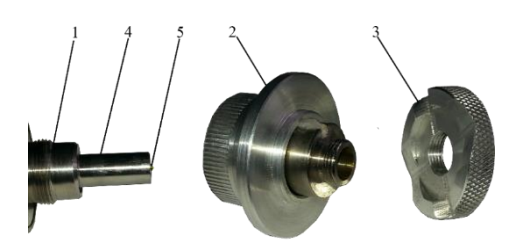

*1 – корпус; 2 – съемная разборная насадка; 3 – съемная двухсторонняя упорная шайба; 4 – центровочная трубка; 5 – алмазный наконечник*

Рисунок 1.4 – Внешний вид преобразователя У1

Одна сторона шайбы плоская, на другую нанесены призматические пазы, предназначенные для удобства измерения твердости на цилиндрических изделиях различных диаметров. Преобразователь со снятой насадкой используется для проведения измерения твердости в узких и труднодоступных местах.

Для проведения измерения твердости на плоских поверхностях, шайбу на насадке преобразователя необходимо установить плоской стороной к поверхности изделия, а для проведения измерения твердости на цилиндрических поверхностях, шайбу на насадке преобразователя необходимо установить стороной с призматическими пазами к изделию (рис. 1.5).

# **Внимание!**

Для обеспечения лучшей плавности хода съемных разборных насадок они притираются индивидуально к каждому преобразователю. Замена насадок преобразователей недопустима.

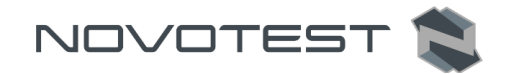

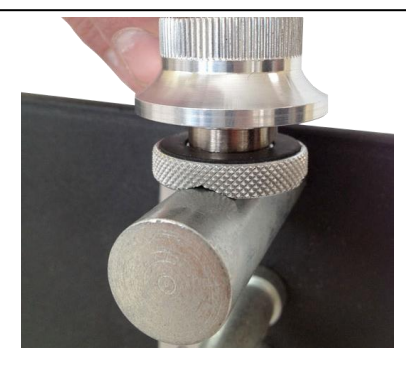

## Рисунок 1.5 – Измерение твердости на цилиндрических поверхностях

#### **1.5.2 Преобразователь Д1**

<span id="page-13-0"></span>Внешний вид динамического преобразователя Д1 представлен на рис. 1.6. Преобразователь Д1 состоит из бойка, закрепленного на пружине внутри корпуса, катушки для замера, спусковой кнопки, а также штекера для подключения к электронному блоку. В комплекте с преобразователем идет взводной толкатель, с помощью которого взводится пружина бойка.

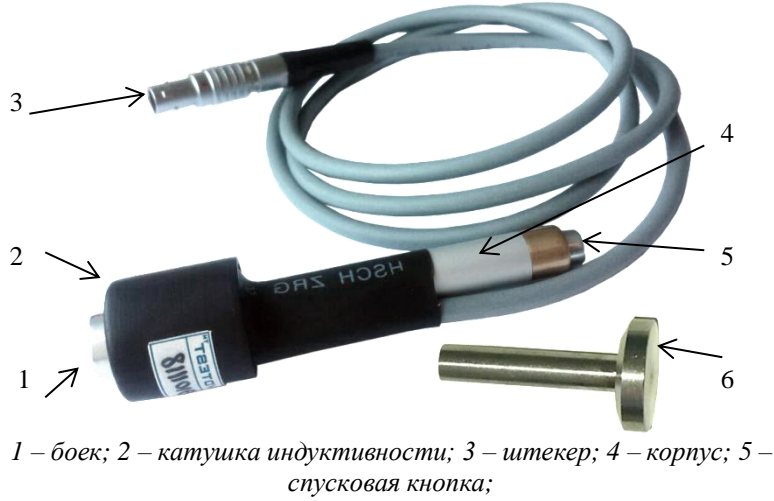

*6 – взводной толкатель.*

Рисунок 1.6 – Внешний вид преобразователя Д1

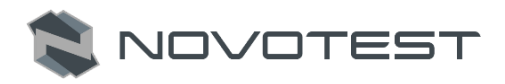

# **Внимание!**

Запрещено приводить в действие спусковой механизм преобразователя в «воздухе».

## **1.5.3 Преобразователь Д1С**

<span id="page-14-0"></span>Преобразователь Д1С имеет встроенный механизм взведения пружины бойка, что делает его наиболее эргономичным и удобным в работе (рис. 1.7). Взведение пружины обеспечивается перемещением верхней части корпуса преобразователя вниз, после чего преобразователь можно установить на объект контроля и произвести измерение.

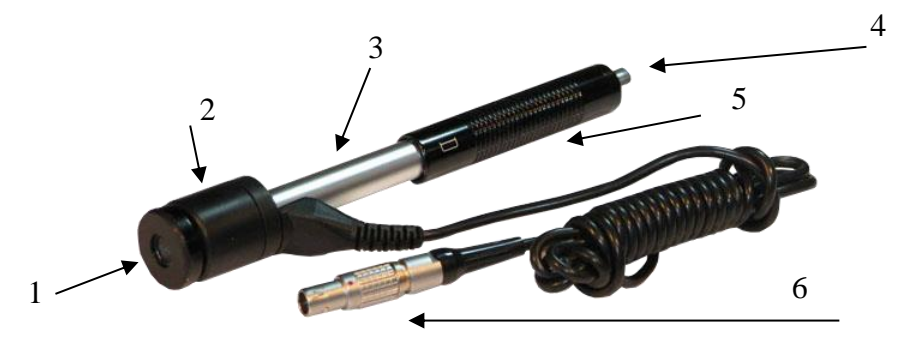

*1 – боек; 2 – катушка индуктивности; 3 – корпус; 4 – спусковая кнопка; 5 – взводное устройство; 6 – штекер.* 

Рисунок 1.7 – Внешний вид преобразователя Д1С

# **Внимание!**

Запрещено приводить в действие спусковой механизм преобразователя в «воздухе».

**1.6 Устройство и работа**

<span id="page-14-1"></span>От выбранного типа подсоединенного преобразователя зависит принцип работы прибора.

При использовании преобразователей Д1 и Д1С измерение твердости производится динамическим методом, а при использовании преобразователя У1 – ультразвуковым методом.

Динамический метод измерения твердости применяется для контроля твердости:

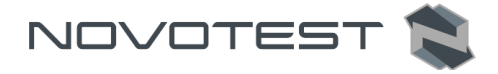

- объектов массой более 5 кг и толщиной стенки более 10 мм;
- на массивных изделиях, изделиях с крупнозернистой структурой, кованых и литых изделиях);
- если требуется минимальная подготовка поверхности объекта контроля.

Ультразвуковой метод измерения твердости применяется для контроля твердости:

- объектов с малой массой и толщиной стенки;
- на изделиях с глянцевой поверхностью (если предъявляются требования к минимальной величине отпечатка);
- поверхностного упрочненного слоя на объекте контроля.

#### <span id="page-15-0"></span>**1.6.1 Режимы работы**

Главное меню прибора состоит из шести разделов:

- 1. Раздел «Измерения»:
- режим выбора шкал: HRC, HB, НV, U1, MPA, HL;
- режим выбора материала: сталь, легированная сталь, нержавеющая сталь, алюминий (может быть изменен на чугун) и пользовательский материал;
- режимы измерений: нормальный, статистика, интеллектуальный, сигнал (только для динамического преобразователя);
- 2. Раздел «Калибровка»:
- калибровка шкал;
- пользовательская (дополнительная) калибровка;
- 3. Раздел «Архив»:
- просмотр сохраненных измерений;
- 4. Раздел «Настройки»:
- Настройка измерений: Результат; Допуск, %; Ретро;
- Настройка прибора: Язык; Яркость; Звук;
- Автовыключение;
- 5. Раздел «Карта памяти»:
- Создать резервную копию калибровок;
- Загрузить резервную копию калибровок;
- Очистить SD карту, состояние памяти;
- 6. Информация:

– просмотр информации о производителе и представительствах по всему миру.

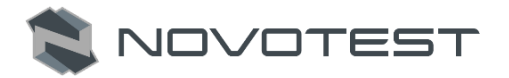

#### **1.6.2 Принцип измерения ультразвуковым методом**

<span id="page-16-0"></span>Преобразователь ультразвукового принципа действия (метод ультразвукового контактного импеданса UCI) представляет собой отдельно выполненное устройство, связанное с электронным блоком при помощи кабеля.

Преобразователь в основе своей использует стальной стержень с алмазной пирамидой на конце, который является акустическим резонатором (вибратором) встроенного автогенератора ультразвуковой частоты. При внедрении пирамиды в контролируемое изделие под действием фиксированного усилия калиброванной пружины происходит изменение собственной частоты резонатора, определяемое твердостью материала. Относительное изменение частоты резонатора преобразуется электронным блоком в значение твердости выбранной шкалы и выводится на дисплей.

Данный метод подходит для измерений твердости на изделиях различной массы и толщины и, особенно, на готовых изделиях с глянцевой поверхностью, поскольку оставляет минимально видимый отпечаток после измерений.

Конструкция ультразвукового преобразователя позволяет проводить измерения в труднодоступных местах (например, поверхность зубьев шестерен и пр.), а также на тонкостенных конструкциях (например, трубопроводах и пр.), которые невозможно измерить преобразователем динамическим.

Следует учитывать, что результат измерения ультразвуковым методом зависит от модуля Юнга контролируемого изделия.

#### **1.6.3 Принцип измерения динамическим методом**

<span id="page-16-1"></span>Преобразователь динамического принципа действия (метод отскока) представляет собой отдельно выполненное устройство, связанное с электронным блоком при помощи кабеля.

Принцип измерения твердости основан на определении отношения скоростей удара и отскока бойка, находящегося внутри преобразователя. На конце бойка расположен твердосплавный шарик, непосредственно контактирующий с контролируемой поверхностью в момент удара. Внутри бойка находится постоянный магнит. Боек, после нажатия спусковой кнопки, при помощи предварительно взведенной пружины выбрасывается на измеряемую поверхность. При этом боек перемещается внутри катушки индуктивности и своим магнитным полем наводит в ней электродвижущую силу (ЭДС). Сигнал с выхода катушки индуктивности подается на вход электронного блока, где преобразуется в значение твердости выбранной шкалы и выводится на дисплей.

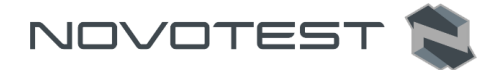

Данный метод особенно подходит для измерений твердости на массивных изделиях, изделиях с крупнозернистой структурой, кованых и литых изделиях.

Конструкция динамического преобразователя позволяет произвести большее количество измерений за единицу времени, а работа с ним не требует специальных навыков, таких как с ультразвуковым преобразователем.

#### **1.6.4 Дополнительная шкала твердости**

<span id="page-17-0"></span>В твердомере предусмотрена дополнительная шкала твердости (польз. U1), которая позволяет:

- проводить контроль твердости металлов, которые существенно отличаются по свойствам от стали и алюминия, используя режим одноточечной или двухточечной градуировки на образцовых мерах твердости потребителя прибора;
- проводить контроль твердости изделий, которые существенно отличаются по геометрическим размерам, используя режим одноточечной или двухточечной градуировки на образцовых мерах твердости потребителя прибора.

В состоянии поставки в пользовательской шкале записаны идентичные основным шкалам градуировочные характеристики.

#### **1.7 Средства измерения, инструмент и принадлежности**

<span id="page-17-1"></span>Работоспособность прибора оценивается путем проверки замера твердости на эталонных мерах твердости 2 разряда. Меры твердости должны быть притерты к шлифовальной плите массой не менее 5 кг, через слой смазки ЦИАТИМ-221 (ГОСТ 9433) или консталина УТ по ГОСТ 1957. Несоответствие показаний прибора не должно превышать допускаемой погрешности (табл. 1.2). В случае превышения допустимой погрешности провести калибровку прибора согласно п. 2.3.7.

Регулировка и настройка прибора в случае обнаружения неисправностей должна производиться на предприятии-изготовителе.

#### **1.8 Маркировка и пломбирование**

<span id="page-17-2"></span>На лицевую панель прибора наносится условное обозначение прибора с товарным знаком предприятия-изготовителя.

На заднюю панель наносится его серийный номер.

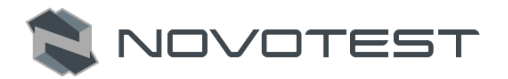

#### **1.9 Упаковка**

<span id="page-18-0"></span>Электронный блок и преобразователь поставляются в упаковочной таре, исключающей их повреждение при транспортировке.

Во избежание механического повреждения кабеля и разъемов прибора, необходимо отключать преобразователь от прибора перед укладкой в упаковку.

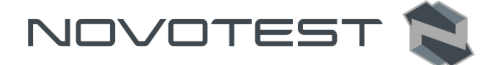

## **2 ИСПОЛЬЗОВАНИЕ ПО НАЗНАЧЕНИЮ**

#### <span id="page-19-0"></span>**2.1 Эксплуатационные ограничения**

<span id="page-19-1"></span>Эксплуатация прибора должна производиться в условиях воздействующих факторов и с учетом параметров контролируемых объектов в соответствии с оговоренными техническими характеристиками, также прибор необходимо использовать в рамках его технических характеристик.

К работе с прибором допускается пользователь, ознакомленный с эксплуатационной документацией на этот прибор.

После транспортировки прибора к месту эксплуатации при отрицательной температуре окружающего воздуха и внесении его в помещение с положительной температурой следует во избежание отказа вследствие конденсации влаги выдержать изделие в упаковке не менее 2 часов.

#### <span id="page-19-2"></span>**2.2 Подготовка прибора к использованию**

#### **2.2.1 Внешний осмотр**

<span id="page-19-3"></span>Провести внешний осмотр прибора, убедиться в отсутствии механических повреждений электронного блока *(3)*, преобразователя *(1)*, разъема *(9)* и соединительного кабеля.

#### **2.2.2 Установка элементов питания**

<span id="page-19-4"></span>Установить элементы питания в отсек размещения батареи *(6),* для чего снять защитный силиконовый чехол и открыть крышку отсека, слегка надавив и потянув вниз до полного отсоединения крышки. Элементы питания или аккумулятор устанавливаются согласно указанной на приборе полярности. Закрыть крышку батарейного отсека до щелчка и надеть защитный чехол (рис. 2.1).

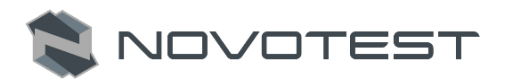

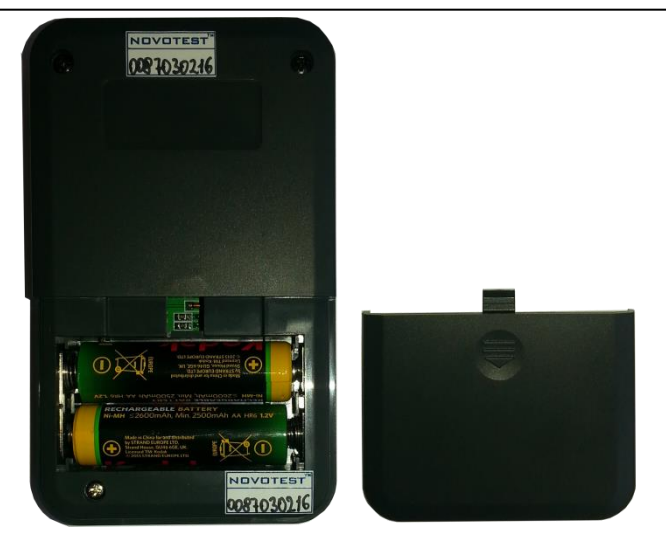

Рисунок 2.1 – Установка элементов питания

#### <span id="page-20-0"></span>**2.2.3 Зарядка аккумуляторов**

Для зарядки аккумулятора необходимо:

- подсоединить аккумулятор к клеммам зарядного устройства;
- включить зарядное устройство в сеть.

Время полного заряда аккумулятора – 14 часов. Запрещается оставлять зарядное устройство во время заряда без наблюдения. Для исключения выхода из строя аккумуляторной батареи при длительном хранении необходимо проводить подзарядку аккумулятора с интервалом времени не менее 2 месяцев, даже если он не применялся.

## **2.2.4 Подключение преобразователя**

<span id="page-20-1"></span>С помощью соединительного кабеля подключить используемый преобразователь *(1)* к разъему подключения преобразователей *(9)* на электронном блоке *(3)*. Подключить соединительный кабель так, чтобы красная точка на штекере и разъеме были в одной линии (рис. 2.2).

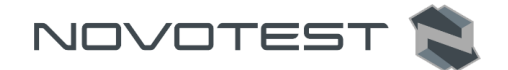

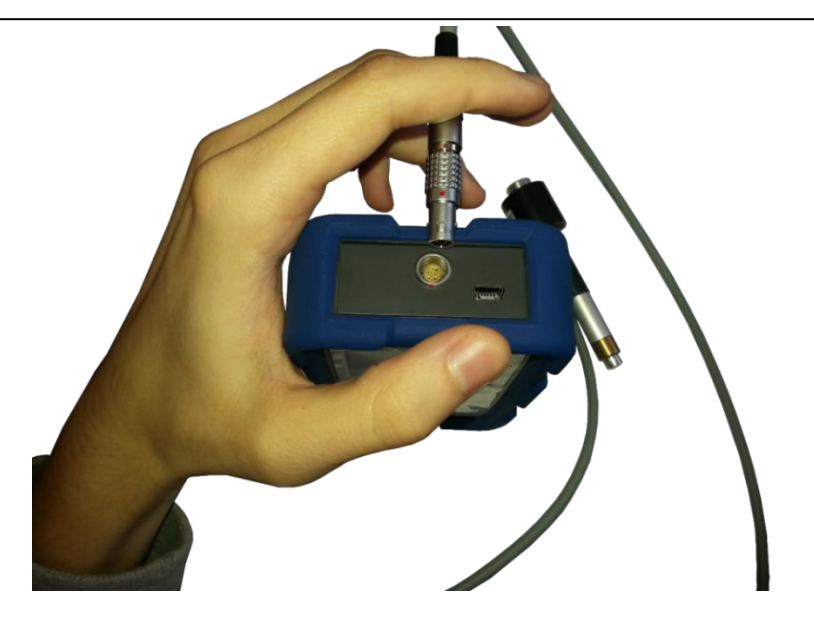

Рисунок 2.2 – Подключение преобразователя

**Внимание!**  Для предотвращения выхода из строя разъемов и кабелей – следуйте инструкции по работе с данными разъемами, приведенной ниже!

Используемые в приборе разъемы (рис. 2.3) состоят из двух частей: гнезда приборного и вилки (штекера) кабельной.

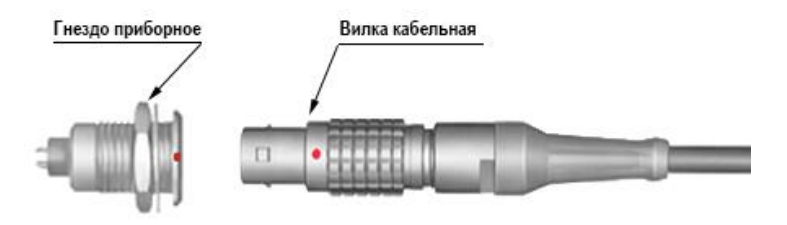

Рисунок 2.3 – Разъемы, используемые в приборе

Способ соединения и разъединения штекера и гнезда показывается рис. 2.4.

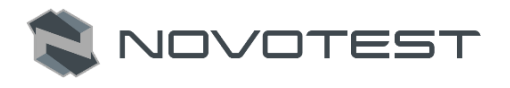

**Внимание!**  Отсоединяя штекер от гнезда, обхватывайте его корпус в рифленой области, за кабель тянуть нельзя!

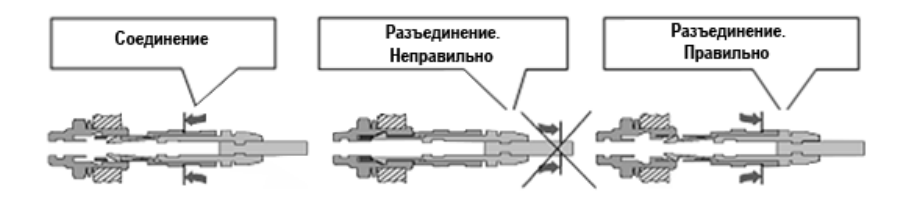

Рисунок 2.4 – Манипулирование разъемами

#### **2.2.5 Подготовка объекта контроля**

<span id="page-22-0"></span>Перед проведением измерения необходимо подготовить зону измеряемой поверхности изделия, удалив с нее влагу, загрязнения (масло, пыль и т.д.), смазку, окалину, окисную пленку, ржавчину. Зачистить шлифовальной машинкой или шкуркой и протереть ветошью поверхность в зоне измерения.

Шероховатость и радиус кривизны измеряемой поверхности, а также массогабаритные характеристики изделия должны соответствовать параметрам, указанным в технических характеристиках твердомера (табл. 1.3), учитывая тип преобразователя (ультразвуковой или динамический), используемого для проведения измерений.

На результаты измерений контактно-резонансным методом влияют не только свойства металла при пластической деформации, но и модуль Юнга (модуль упругости). Это влечет за собой необходимость проводить настройку прибора при работе с изделиями, имеющий модуль Юнга отличный от модуля Юнга конструкционных и углеродистых сталей.

Для определения наличия дополнительной погрешности сравнить результаты измерений с результатами измерений твердомером статического принципа измерения. Если разница результатов не превышает погрешности прибора, то это означает, что можно проводить измерения по характеристике, записанной в память прибора при поставке. Если погрешность измерения превышает требуемую, то необходимо провести двухточечную или одноточечную градуировку прибора на изделии или образце (см. п. 2.3.4).

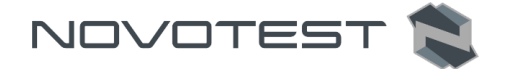

Если изделие или мера твердости не удовлетворяют требованиям табл. 1.3 (масса и/или толщина), то прибор будет производить измерения с дополнительной погрешностью. Она будет тем больше, чем больше отклонение от указанных требований. Знак дополнительной погрешности может быть, как положительный, так и отрицательный, в зависимости от конкретных условий.

Причиной появления дополнительной погрешности является возникновение паразитных колебаний точки соприкосновения индентора с изделием в момент измерения. Это происходит из-за колебаний всего изделия, в случае если его масса мала, либо из-за прогиба изделия, если мала его толщина.

Для определения наличия дополнительной погрешности сравнить результаты измерений с результатами измерений твердомером статического принципа измерения.

Устранить дополнительную погрешность можно тремя способами.

Первый способ – устранение паразитных колебаний путем зажатия изделия в тиски (масса тисков должна быть заведомо больше массы указанной в табл. 1.3). Для предотвращения повреждения изделия допускается применение накладных губок на тиски из более мягкого металла.

Второй способ (рекомендованный) – устранение паразитных колебаний путем притирания изделия к массивной шлифованной плите. Плита должна иметь шероховатость Ra не более 0,4 мкм, массу заведомо большую указанной в табл. 1.3, не плоскостность не более 0,005 мм, модуль Юнга материала, из которого изготовлена плита, близкий к модулю Юнга изделия. Нижняя часть изделия должна быть плоскошлифованной с шероховатостью Ra не более 0,4 мкм и не плоскостностью не более 0,005 мм. Для установки изделия на плиту на ее опорную поверхность наносят тонкий слой смазки ЦИАТИМ-221 по ГОСТ 9433 или УТ (консталин) по ГОСТ 1957. Изделие притирают к поверхности плиты таким образом, чтобы между поверхностями меры и плиты не было даже небольших пятен воздушных прослоек. Притирать необходимо достаточно плотно, чтобы изделие и плита образовали единую монолитную массу.

Третий способ – произвести одноточечную или двухточечную коррекцию текущей пользовательской настройки в соответствии с п. 2.3.4. Применяется если дополнительная погрешность не более 15%, а результаты в серии измерений стабильны.

Также причиной появления дополнительной погрешности являются отпечатки различной глубины. Величины этих глубин могут отличаться, в зависимости от измеряемой твердости (табл. 2.1). Рекомендуется измерять твердость слоя в 20 раз превышающий по толщине глубины

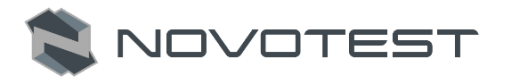

отпечатка. По причинам, указанным выше, на результат измерения влияют свойства поверхностного слоя. Глубина проникновения индентора в материал существенно меньше, чем при измерениях приборами статического типа по Бринеллю и Роквеллу. Это может привести к несовпадению результатов измерений в случае наличия наклепа, обезуглероженного слоя, шлифовочных прижогов, мартенситных пятен.

Таблица 2.1 – Ориентировочная глубина отпечатков на изделиях в миллиметрах

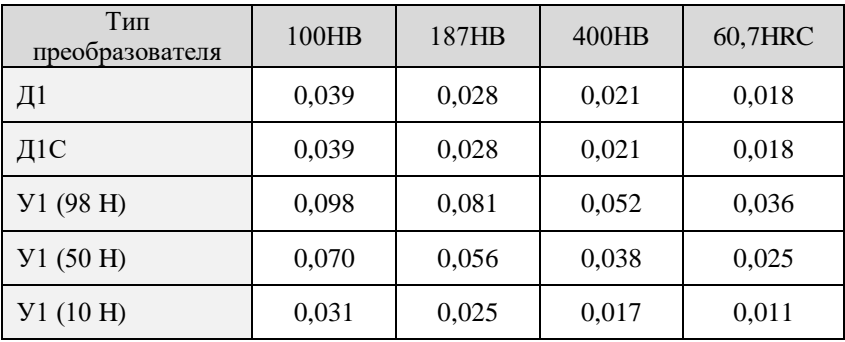

Наклеп может образовываться в поверхностном слое после токарной и фрезерной обработки, а также грубой шлифовки. Разница в твердости поверхностного слоя и сердцевины тем больше, чем мягче металл.

Обезуглероженный слой с пониженной твердостью образуется в результате высокотемпературной термической обработки. Это может быть закалка, нормализация, горячий прокат, ковка и т.д. Толщина этого слоя обычно не превышает 0,2 мм.

При термообработке сталей с хорошей прокаливаемостью на среднюю твердость в результате перегрева поверхности могут возникать пятна мартенсита с повышенной твердостью.

#### <span id="page-24-0"></span>**2.3 Использование прибора**

#### <span id="page-24-1"></span>**2.3.1 Включение**

Включить прибор длительным нажатием клавиши « появления кратковременной заставки на графическом индикаторе (рис. 2.5).

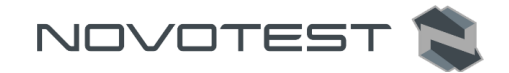

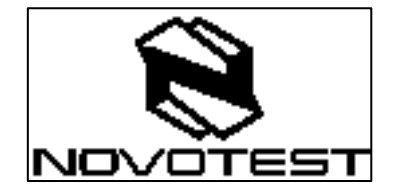

Рисунок 2.5 –

Заставка

Далее прибор переходит в главное меню, перемещение по которому осуществляется кратковременным нажатием клавиш « » и «

», выбор раздела – клавишей « ».

Если к прибору подключен преобразователь, то при включении прибор сразу же переходит в измерительный (основной) режим работы и готов к проведению измерений.

На рис. 2.6 изображен графический индикатор в измерительном режиме с использованием ультразвукового преобразователя У1.

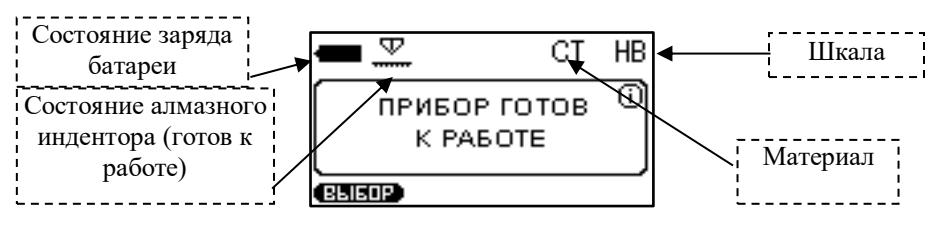

Рисунок 2.6 – Графический индикатор в измерительном режиме

Перед использованием прибора убедитесь, что в аккумуляторе достаточный уровень заряда, уровень заряда указан на графическом индикаторе в виде батареи (индикатора). Полностью заполненный индикатор свидетельствует о том, что аккумулятор заряжен на 100%. Один столбик внутри поля индикатора соответствует примерно 20% объема заряда аккумулятора. При отсутствии или недостаточности объема заряда произведите подзарядку аккумулятора с помощью зарядного устройства.

Длительное нажатие клавиши « <sup>О</sup>» приводит к выключению прибора.

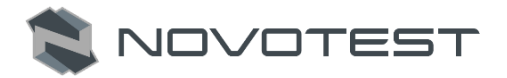

#### **2.3.2 Раздел «Измерения»**

<span id="page-26-0"></span>При выборе раздела меню «Измерения» (рис. 2.7), прибор переходит в режим измерения в зависимости от выбранных параметров.

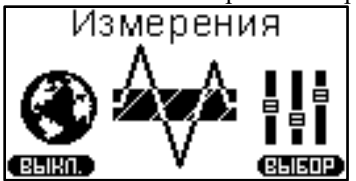

Рисунок 2.7 – Раздел «Измерения» Выбор шкалы твердости осуществляется кратковременным нажатием клавиши « **• • • • • • • • • Устройство** предложит следующие шкалы для измерений (рис. 2.8): *Роквелла (HRC), Бринелля (HB), Виккерса (НV), пользовательскую шкалу (U1), измерения предела прочности* (в) *на растяжение изделий из углеродистых сталей перлитного в соответствии с ГОСТ 22791-77 (MPA)*, а при подключенном динамическом преобразователе Д1С - шкалу твердости *Либа (HL)*. Клавишами «  $\sum_{y \in R}$  и «  $\sum_{z \in R}$  выбрать нужную шкалу твердости и нажать клавишу « », после чего устройство предложит выбор материалов для измерений (рис. 2.9): *сталь, легированная сталь, нержавеющая сталь, алюминий и пользовательский материал*. Для выбора нужного материала нажать клавишу « ».

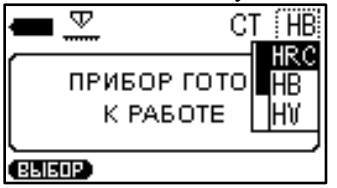

Рисунок 2.8 – Выбор шкалы твердости

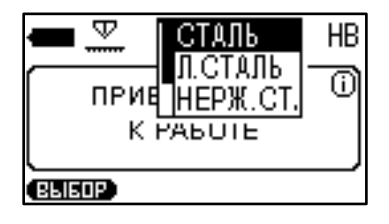

NOVOTES

Рисунок 2.9 – Выбор материала

При работе с динамическими преобразователями необходимо установить угол, под которым будет проводиться измерение, нажатием клавиши « ». Установленный угол отображается в верхней средней части дисплея (рис. 2.10):  $0^\circ$ ,  $45^\circ$ ,  $90^\circ$ ,  $135^\circ$ ,  $180^\circ$ . Угол  $0^\circ$  соответствует вертикальному положению преобразователя, спусковой кнопкой вверх.

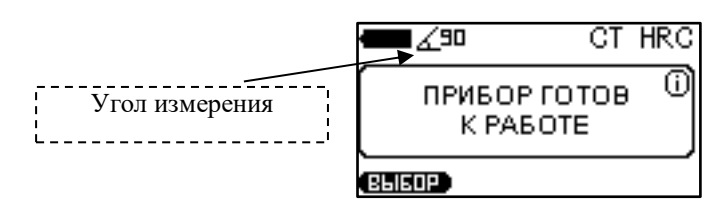

Рисунок 2.10 – Установка угла измерения

## <span id="page-27-0"></span>**2.3.3 Режимы измерений**

Для выбора режима измерения необходимо кратковременно нажать

клавишу « ». Устройство предложит следующие

режимы измерений (рис. 2.11):

- *Нормальный* режим нормальной работы;
- С*татистика* режим статистики;
- *Интеллектуальный* режим фильтрации неверных измерений;
- *Сигнал* режим отображения сигнала (только для

динамического преобразователя).

Для выбора нужного режима измерений, нажмите клавишу « ».

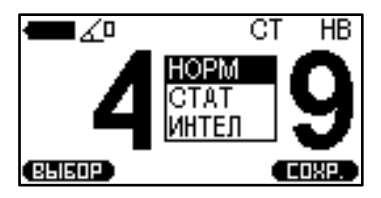

Рисунок 2.11 – Выбор режима измерений

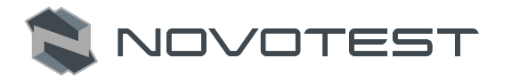

#### **2.3.3.1 Режим «Нормальный»**

В данном режиме, прибор отображает значение текущего измерения или среднего по серии измерений (рис. 2.12), в зависимости от установленных настроек.

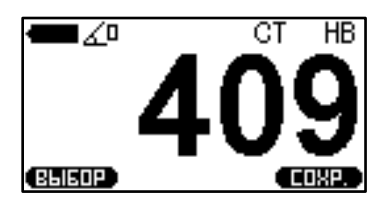

Рисунок 2.12 – Вывод результата в режиме «Нормальный»

#### **2.3.3.2 Режим «Статистика»**

Режим «Статистика» (рис. 2.13) позволяет просматривать следующие параметры серии измерений: максимальное и минимальное значение, отклонение, среднее значение, количество измерений.

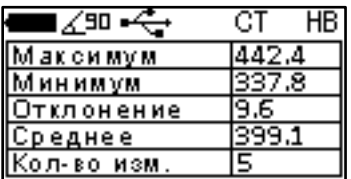

Рисунок 2.13 – Графический индикатор в режиме «Статистика»

#### **2.3.3.3 Режим «Интеллектуальный»**

Интеллектуальный режим (рис. 2.14) позволяет пользователю определить общую последовательность измерений. Выбираются первые три серии измерений, которые не превышают указанный допуск. После этого, следующие измерения, которые превышают заданный допуск, будут исключены из серии и не будут учитываться при расчете среднего значения измеренной твердости из этой серии.

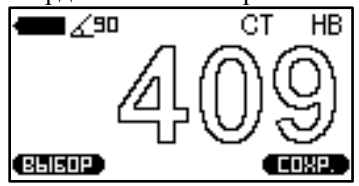

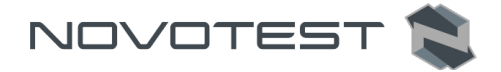

Рисунок 2.14 – Графический индикатор в режиме «Интеллектуальный»

Заполненное белым цветом значение твердости означает, что устройство имеет фиксированную общую последовательность и интеллектуальный режим активен.

Чтобы установить допуск интеллектуального режима, необходимо перейти в меню «Настройки» и установить значения допуска в процентах от 1 до 10.

#### **2.3.3.4 Режим «Сигнал»**

Режим активен только для динамического преобразователя и показывает напряжение (рис. 2.15). **M** - представляет собой максимальное значение условного кода числа, которое соответствует сигналу.

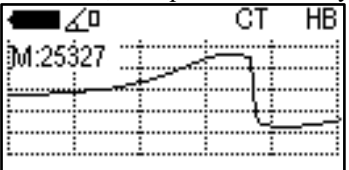

<span id="page-29-0"></span>Рисунок 2.15 – Графический индикатор в режиме «Сигнал» **2.3.4 Калибровка**

# **Внимание!**

Проводится только высококвалифицированным персоналом и только в случае производственной необходимости! Недопустимо использование эталонных мер твердости, срок действия поверки которых истек (2 года со дня последней поверки), либо поверхность которых использована более чем наполовину (ГОСТ 9031-75).

Режим «КАЛИБРОВКА» (рис. 2.16) и все операции в нем проводятся отдельно для преобразователя ультразвукового У1 и преобразователей динамических Д1 и Д1С. Причем, изменение градуировочной кривой происходит только в той шкале, в которой проводится градуировка.

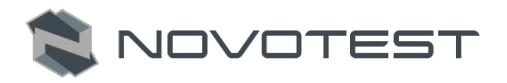

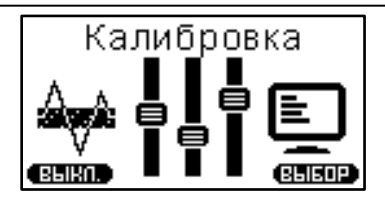

Рисунок 2.16 – Раздел «Калибровка»

Процесс градуировки твердомера пользователем представляет собой приведение в соответствие (равенство) усредненного значения твердости эталонной меры твердости, измеренное твердомером и ее номинального значения. Градуировка твердомера пользователем по шкалам твердости HRC, HB, HV, позволяет временно ввести поправку (коррекцию) к калибровке твердомера, установленной предприятием-изготовителем при выпуске твердомера с производства.

Градуировку твердомера пользователем в межповерочный интервал рекомендуется проводить в следующих случаях:

- если при проверке твердомера на эталонной мере твердости показания его стабильны, но отличаются от номинала эталонной меры твердости;
- после длительного хранения (более 3 мес.);
- после интенсивной эксплуатации;
- при значительном изменении условий эксплуатации (температуры, влажности и т.д.).

Для градуировки твердомера необходимы одна (одноточечная градуировка) или две (двухточечная градуировка) эталонные меры твердости с максимальным и минимальным значениями на контролируемом участке шкалы твердости.

#### *Пример:*

*Для градуировки по всей шкале Роквелла необходимы две эталонные меры твердости со значениями (25±5) HRC и (65±5) HRC.*

*Если Вы используете не весь диапазон шкалы Роквелла, а только диапазон 30-40 HRC, то проведите градуировку твердомера по эталонным мерам твердости со значениями (25±5) HRC и (45±5) HRC.*

Пользователю предоставляется возможность проводить градуировку шкал твердости: Роквелла (HRC), Бринелля (HB), Виккерса (HV) и пользовательскую (П1).

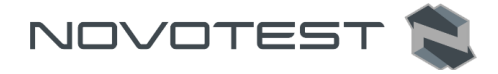

Любые действия по градуировке пользовательских шкал обратимы – сброс градуировки для каждой шкалы позволяет вернуться к заводским установкам.

Предприятием-изготовителем установлены следующие калибровки:

– для ультразвукового преобразователя У1 (рис. 2.17);

– для динамических преобразователей Д1 и Д1С (рис. 2.18).

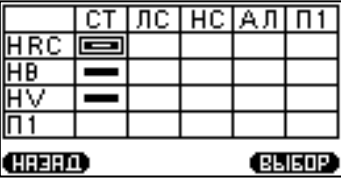

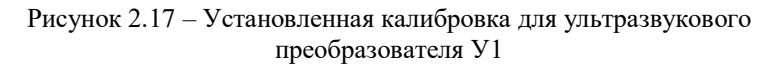

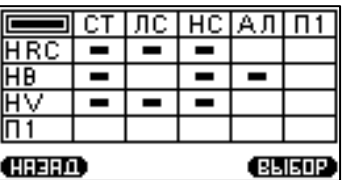

Рисунок 2.18 – Установленная калибровка для динамических преобразователей Д1 и Д1С

## **2.3.4.1 Калибровка шкал**

*Примечание – Рекомендуется создать резервную копию до проведения калибровки, для возможности возобновления надлежащей калибровки в случае неправильных настроек в будущем (п. 2.3.7).*

При входе в меню калибровки появляется таблица, как на рис. 2.17 (рис. 2.18), каждая ячейка которой соответствует определенной шкале калибровки для определенного материала: сталь (СТ), легированная сталь (ЛГ), нержавеющая сталь (НС), алюминий (АЛ) и пользовательский (П1).

У ячеек калибровки может быть три состояния:

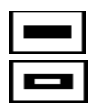

– Калибровка;

– Пользовательская градуировка (1 или 2 точка);

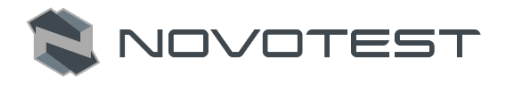

– Пустая ячейка. С помощью клавиш « » и « » необходимо выбрать ячейку для калибровки и нажать клавишу « $\Box$ ». Нажатием клавиши « » вызвать «меню» калибровки (рис. 2.19): редактирование, пользовательская (дополнительная) калибровка, удаление, отмена.

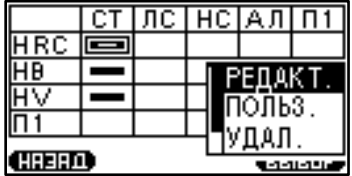

Рисунок 2.19 – Меню калибровки

Чтобы начать калибровку, необходимо выбрать «РЕДАКТ.» и ввести реальные значения твердости образцов, используя клавиши « • • » и « **• Вис. 2.20).** Для ввода следующего значения, используется клавиша « ».

|              | Код |
|--------------|-----|
| 26.5         | 200 |
| 500.0        | 500 |
| 700.0        | 700 |
| f(x):<br>X.  | N.  |
| <b>HHEIM</b> |     |

Рисунок 2.20 – Установка значений твердости образцов

Затем необходимо навести курсор на значение твердости в соответствии с образцом, и сделать не менее 5 измерений (рис. 2.21).

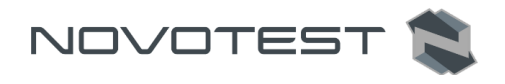

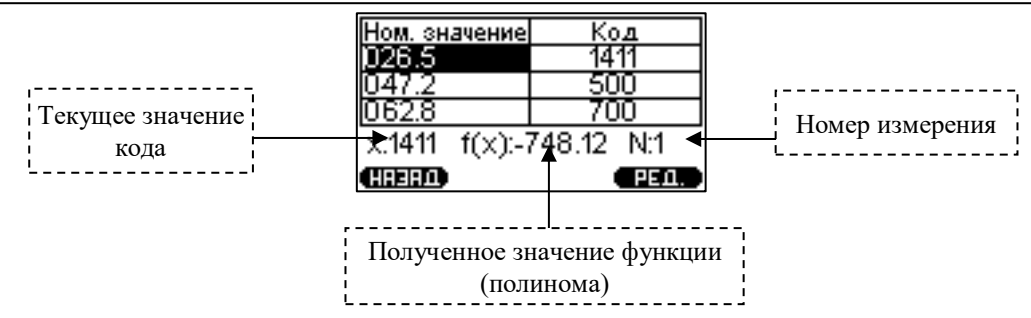

Рисунок 2.21 – Калибровка первого образца

Чтобы проверить правильность полученного значения, необходимо переместить курсор на Х: 000 и сделать несколько измерений на одном из образцов. Значение Х (текущее значение кода) не должно изменяться более чем на 5%, а также не должно отличаться от значения кода.

Если в результате измерения выявляется очевидная ошибка, нужно

нажать клавишу « » и выбрать пункт «УДАЛИТЬ», последнее измерение будет удалено из этой серии.

Далее проделать такие же процедуры с другими образцами.

Для сохранения калибровки нажать «назад» и подтвердить

сохранение нажатием клавиши

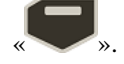

#### **2.3.4.2 Пользовательская (дополнительная) градуировка**

Войти в раздел Калибровки и, нажав клавишу « », выбрать режим пользовательской (дополнительной) градуировки, после чего на экране прибора появится таблица (рис. 2.22).

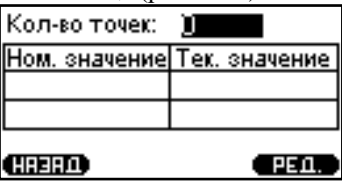

Рисунок 2.22 – Пользовательская (дополнительная) градуировка

Нажать «РЕД.» клавишей « », для выбора количества точек калибровки, при наличии двух образцов необходимо выбрать «2»,

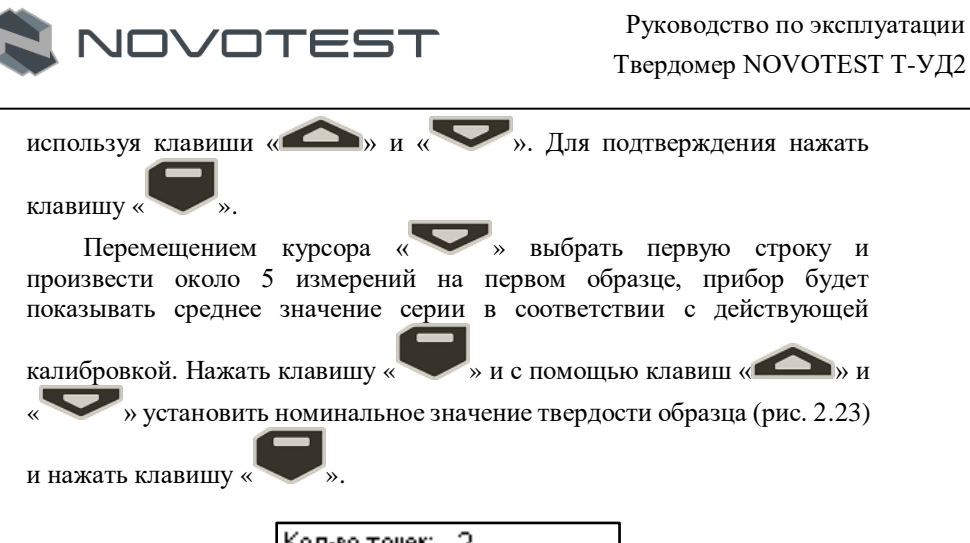

| Кол-во точек: |                            |
|---------------|----------------------------|
|               | ом. значение Тек. значение |
|               |                            |
|               |                            |
|               |                            |

Рисунок 2.23 – Пользовательская калибровка первого образца

Чтобы настроить значение второго образца, необходимо нажать клавишу « », последовательность действий аналогична настройке первого образца. По завершению всех операций дисплей прибора примет вид как на рис. 2.24.

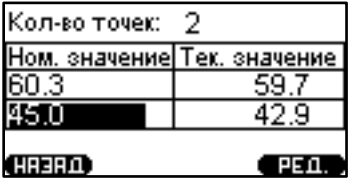

Рисунок 2.24 – Пользовательская калибровка второго образца

Для сохранения эталонного значения твердости необходимо нажать клавишу « » и подтвердить сохранение нажатием клавиши « ».

#### **2.3.5 Раздел «Архив»**

<span id="page-34-0"></span>При выборе раздела «Архив» (рис. 2.25), прибор переходит в режим просмотра списков сохраненных измерений, в котором отображается

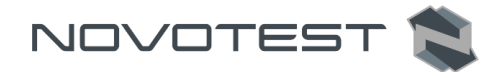

следующая информация измерений (рис. 2.26): имя замера, шкала, материал и среднее значение.

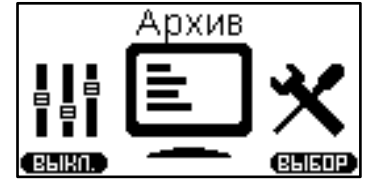

Рисунок 2.25 – Раздел «Архив»

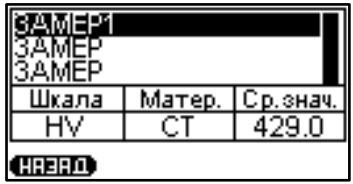

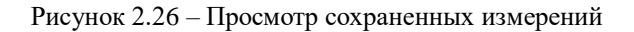

В памяти прибора можно сохранить до 1024 измерений.

## **2.3.6 Раздел «Настройки»**

<span id="page-35-0"></span>При выборе пункта меню «Настройки» прибор переходит в режим настройки прибора и измерений (рис. 2.27).

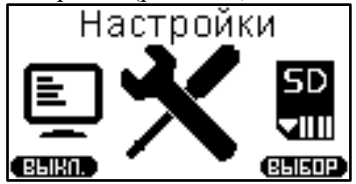

Рисунок 2.27 – Раздел «Настройки»

#### **2.3.6.1 Настройка измерений**

В данном меню осуществляются настройки следующих параметров (рис. 2.28):

- *Результат:* отображение результатов измерений (мгновенное, среднее);
- *Допуск*, *%:* этот параметр используется только для «Интеллектуального» режима. Значения в % регулирует диапазон

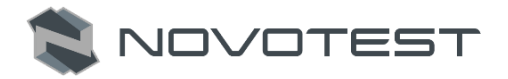

отклонений измерений, которые будут включены в расчет в среднем по серии в «Интеллектуальном» режиме (1, 2, …, 10);

 *Ретро:* позволяет вернуться в режим измерения с сохраненными последними измерениями после перезагрузки устройства (выкл./вкл.).

| Результат<br>Допуск,%<br>Ретро | Мгновенное<br>выкл |
|--------------------------------|--------------------|
| (HHERD)                        | (BLIEDP)           |

Рисунок 2.28 – Настройка измерений

## **2.3.6.2 Настройка прибора**

В данном меню осуществляются настройки следующих параметров (рис. 2.29):

- *Язык:* выбор языка меню прибора (русский, английский, испанский, французский);
- *Яркость:* изменение яркости дисплея (10, 20, …, 100);
- *Звук:* есть 4 режима звука (Выкл., кнопка, измерение, кнопка+измерение);
- *Автовыключение:* установка автоматического отключения прибора, когда он не используется (Выкл., 1 минута, 5 минут, 10 минут, 30 минут).

| Язык      | РУССКИЙ |
|-----------|---------|
| Яркость   | 100     |
| Звук      | КнпкИзм |
| Автовыкл. | выкл    |
| tina:M    | (BHEAD) |

Рисунок 2.29 – Настройка прибора

## **2.3.7 Карта памяти**

<span id="page-36-0"></span>В приборе предусмотрена функция памяти, которая предназначена для сохранения результатов измерений в памяти прибора.

## **2.3.7.1 Создание резервных копий калибровок**

При переходе в раздел «Карта памяти» (рис. 2.30) прибор переходит в меню памяти (рис. 2.31).

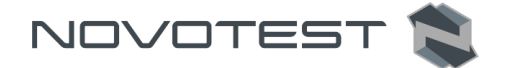

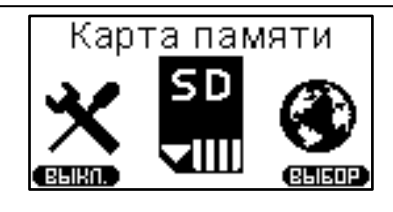

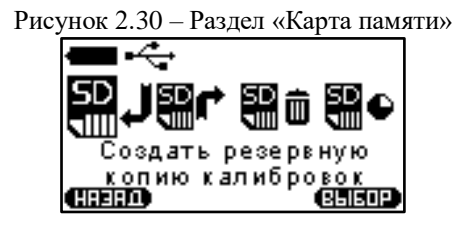

Рисунок 2.31 – Создание резервной копии калибровок

Перед калибровкой заводских установок преобразователя рекомендуется создать резервную копию калибровки. Это делается для того, чтобы иметь возможность возобновить надлежащую калибровку после неправильных настроек в будущем.

## **2.3.7.2 Загрузка резервных копий калибровок**

Сохраненные калибровки всегда можно скачать с памяти ультразвукового преобразователя. Эта функция нужна для возобновления надлежащей калибровки в случае неправильных настроек преобразователя (рис. 2.32).

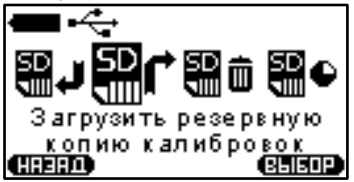

Рисунок 2.32 – Загрузка резервной копии калибровок

Для динамического преобразователя сохраненные калибровки хранятся в памяти электронного блока твердомера.

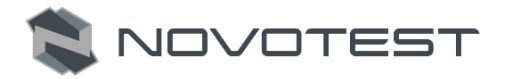

#### **2.3.7.3 Очистка карты памяти**

При выборе этого пункта (рис. 2.33) произойдет очистка сохраненных данных в архиве прибора. После очистки SD карты архив будет пуст.

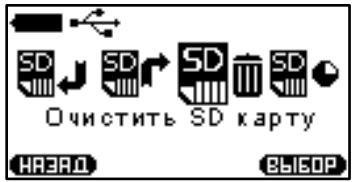

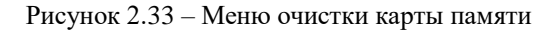

#### **2.3.7.4 Состояние памяти**

При выборе пункта меню «Состояние памяти» (рис. 2.34) появляется таблица, где можно просмотреть возможное количество сохраняемых измерений, уже сохраненных, и свободных для сохранения (рис. 2.35).

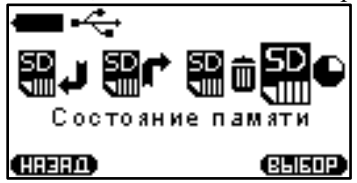

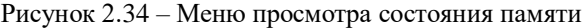

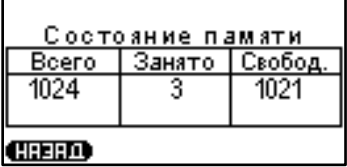

Рисунок 2.35 – Просмотр состояния памяти

#### **2.3.8 Информация**

<span id="page-38-0"></span>В данном пункте меню (рис. 2.36) можно просмотреть информацию о приборе, производителе и представительствах по всему миру.

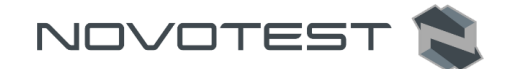

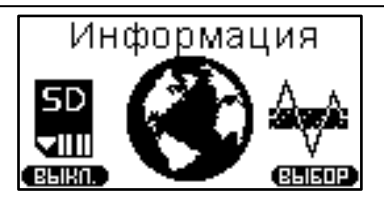

Рисунок 2.36 – Раздел «Информация»

Войдя в раздел «Информация» можно просмотреть заводские номера прибора и преобразователя, а также версию прошивки твердомера (рис. 2.37).

> Твердомер С/Н Прибора: 0060500715<br>С/Н Датчика: 1040750217 Прошивка: 7.03

Рисунок 2.37 – Просмотр заводских номеров прибора и преобразователя, а также версии прошивки

#### <span id="page-39-0"></span>**2.3.9 Проведение измерений с использованием ультразвукового преобразователя У1**

*Примечание: Ограниченное применение для измерения изделий с крупнозернистой структурой. Изделия массой менее 100 г или толщиной менее 1 мм – как правило, необходимо притереть к массивной шлифованной плите.*

- 1. Перед началом измерений необходимо подготовить объект контроля согласно п. 2.2.5. Если необходима установка изделия на плиту, на опорную поверхность плиты наносят тонкий слой смазки ЦИАТИМ-221 по ГОСТ 9433 или УТ (консталин) по ГОСТ 1957 и притирают изделие к поверхности плиты таким образом, чтобы между поверхностями меры и плиты не было даже небольших пятен воздушных прослоек. Притирать необходимо достаточно плотно, чтобы изделие и плита образовали единую монолитную массу.
- 2. Подключить ультразвуковой преобразователь У1.
- 3. Включить прибор длительным нажатием клавиши « ».

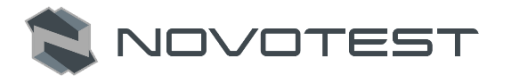

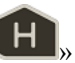

- 4. Нажатием клавиши «  **На**» выбрать шкалу твердости, по которой будут производиться измерения, а также нужный материал.
- 5. Установить преобразователь упорной шайбой на поверхность образца, удерживая его в районе упорной юбки, как показано на рис. 2.38 а. Нажимая на упорную юбку двумя руками, подвести алмазный наконечник преобразователя перпендикулярно к поверхности образца до касания (рис. 2.38, б) и не останавливаясь, плавно (примерно за 0,5 секунды), нажимая с усилием (1, 5 или 10 кгс, согласно типа преобразователя) на упорную юбку, вдавить алмазный наконечник в поверхность металла, не допуская покачивания (рис. 2.38 в).

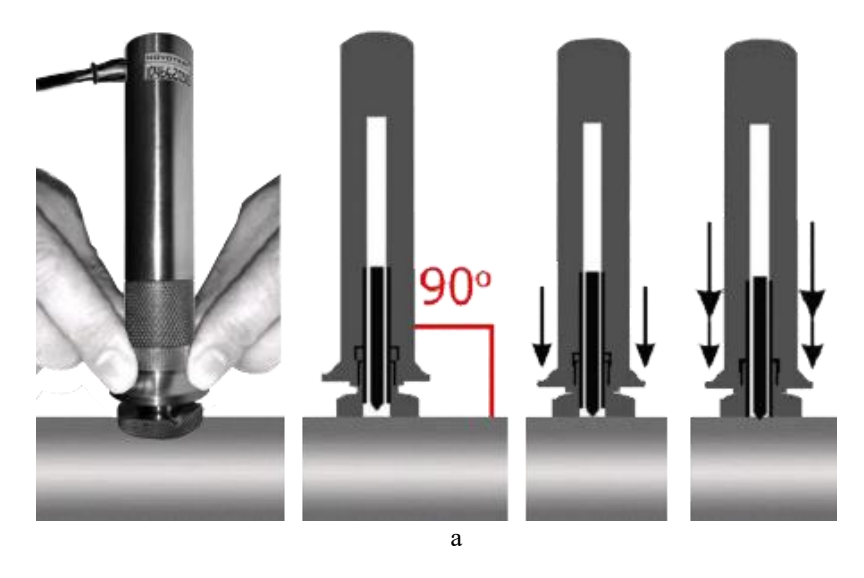

б в  $\overline{\phantom{a}}$ 

Рисунок 2.38 – Измерение преобразователем У1

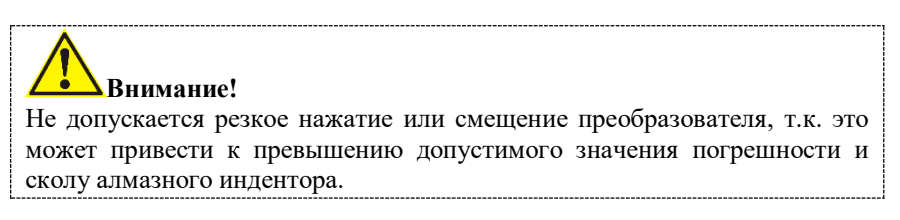

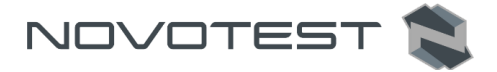

*Примечание – Заданное усилие создается встроенной внутрь преобразователя пружиной с нормируемым усилием.*

- 6. Дождавшись звукового сигнала, быстро снять преобразователь с испытуемого образца.
- 7. На индикаторе будет отображаться значение твердости (рис. 2.39). Данный результат измерения будет отображаться на индикаторе до проведения следующего измерения.

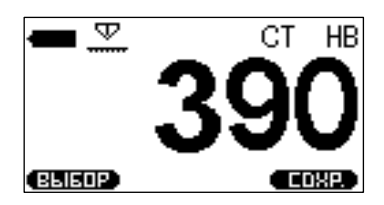

Рисунок 2.39 – Графический индикатор после проведения замера

#### <span id="page-41-0"></span>**2.3.10 Проведение измерений с использованием динамического преобразователя Д1**

*Примечание: Ограниченное применение для измерения изделий массой менее 5-ти кг или толщиной менее 10 мм без проведения дополнительных операций с объектом контроля. Как правило, такие изделия необходимо притереть к массивной шлифованной плите.*

- 1. Перед началом измерений необходимо подготовить объект контроля согласно п. 2.2.5. Если необходима установка изделия на плиту, на опорную поверхность плиты наносят тонкий слой смазки ЦИАТИМ-221 по ГОСТ 9433 или УТ (консталин) по ГОСТ 1957 и притирают изделие к поверхности плиты таким образом, чтобы между поверхностями меры и плиты не было даже небольших пятен воздушных прослоек. Притирать необходимо достаточно плотно, чтобы изделие и плита образовали единую монолитную массу.
- 2. Подключить динамический преобразователь Д1.

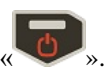

3. Включить прибор длительным нажатием клавиши « ».

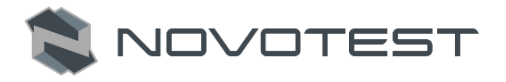

- 4. Нажатием клавиши « Ни» выбрать шкалу твердости, по которой будут производиться измерения, а также нужный материал.
- 5. Нажатием клавиши « » установить угол, под которым будет проводиться измерение.
- 6. Взвести пружину преобразователя, для чего толкателем, поставляемым вместе с преобразователем, плавно загрузить ударник с торцевой части преобразователя (через отверстие для взвода пружины) до защелкивания (рис. 2.40).

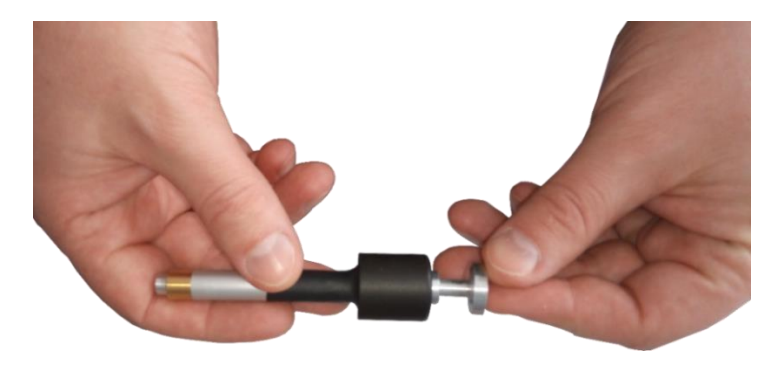

Рисунок 2.40 – Взвод пружины преобразователя

7. При проведении измерения необходимо установить преобразователь перпендикулярно к зоне измерения поверхности контролируемого изделия. Одной рукой удерживать нижнюю часть корпуса преобразователя, а другой рукой – верхнюю часть корпуса (рис. 2.41).

## Руководство по эксплуатации Твердомер NOVOTEST Т-УД2

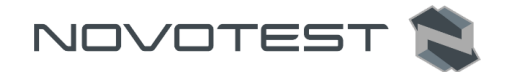

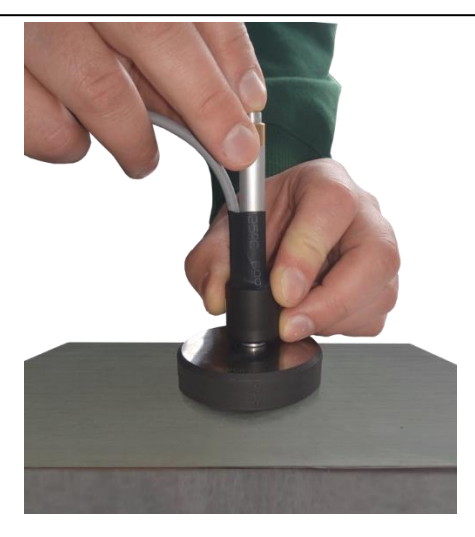

Рисунок 2.41 – Проведение измерения на притертом образце

- 8. Плавно нажать пальцем на спусковую кнопку в верхней части корпуса преобразователя. Следите, чтобы преобразователь не колебался и был надежно прижат к зоне измерения.
- 9. После нажатия спусковой кнопки и удара бойка в зону измерения прозвучит звуковой сигнал и на дисплее электронного блока появится измеренное значение твердости (рис. 2.42).

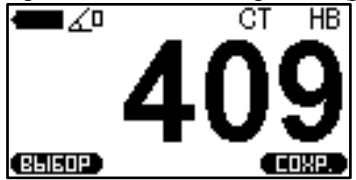

Рисунок 2.42 – Графический индикатор после замера

**Внимание!** 

Минимальное расстояние между двумя соседними отпечатками должно быть не менее 3 мм. Расстояние от отпечатка до края образца должно быть не менее 2 мм. Повторные измерения в одной и той же точке не допускаются, т.к. дают завышенные показания твердости изделия из-за наклепа металла в зоне отпечатка.

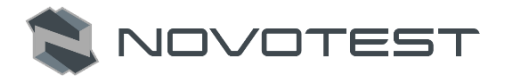

#### <span id="page-44-0"></span>**2.3.11 Проведение измерений с использованием динамического преобразователя Д1С**

*Примечание: Ограниченное применение для измерения изделий массой менее 5-ти кг или толщиной менее 10 мм без проведения дополнительных операций с объектом контроля. Как правило, такие изделия необходимо притереть к массивной шлифованной плите.*

- 1. Перед началом измерений необходимо подготовить объект контроля согласно п. 2.2.5. Если необходима установка изделия на плиту, на опорную поверхность плиты наносят тонкий слой смазки ЦИАТИМ-221 по ГОСТ 9433 или УТ (консталин) по ГОСТ 1957 и притирают изделие к поверхности плиты таким образом, чтобы между поверхностями меры и плиты не было даже небольших пятен воздушных прослоек. Притирать необходимо достаточно плотно, чтобы изделие и плита образовали единую монолитную массу.
- 2. Подключить динамический преобразователь Д1С.
- 3. Включить прибор длительным нажатием клавиши « ».
- 4. Выбрать шкалу твердости, по которой будут производиться измерения, а также нужный материал.
- 5. Нажатием клавиши « » установить угол, под которым будет проводиться измерение.
- 6. Установить преобразователь к зоне измерения поверхности контролируемого изделия.
- 7. Одной рукой удерживая нижнюю часть корпуса преобразователя, а другой рукой – верхнюю, взвести пружину преобразователя перемещением верхней части корпуса преобразователя вниз и вновь поднять ее вверх (рис. 2.43).

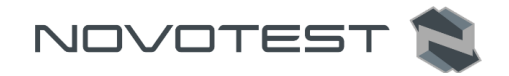

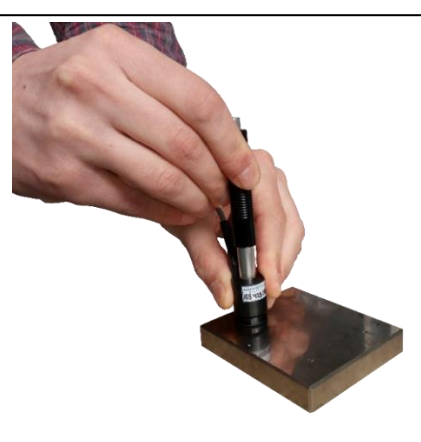

Рисунок 2.43 – Взвод пружины преобразователя

8. Плавно нажать пальцем на спусковую кнопку в верхней части корпуса преобразователя (рис. преобразователь не колебался и был надежно прижат к зоне измерения.

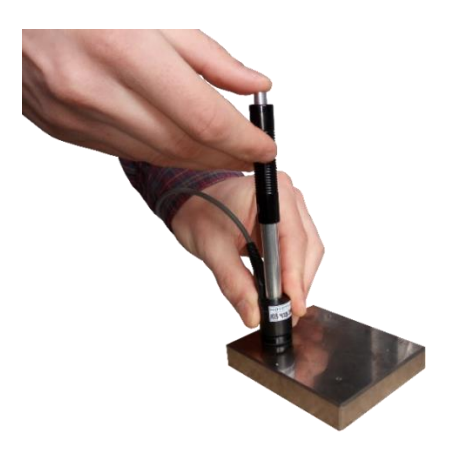

Рисунок 2.44 – Нажатие спусковой кнопки преобразователя

9. После нажатия спусковой кнопки и удара бойка в зону измерения на дисплее электронного блока появится измеренное значение твердости (рис. 2.45).

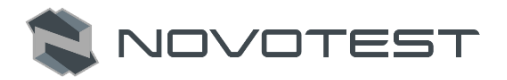

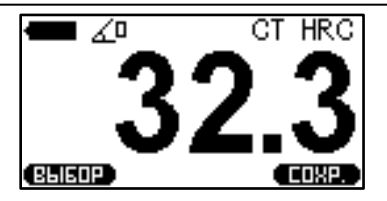

Рисунок 2.45 – Графический индикатор после проведения замера

**Внимание!** 

Минимальное расстояние между двумя соседними отпечатками должно быть не менее 3 мм. Расстояние от отпечатка до края образца должно быть не менее 2 мм. Повторные измерения в одной и той же точке не допускаются, т.к. дают завышенные показания твердости изделия из-за наклепа металла в зоне отпечатка.

#### <span id="page-46-0"></span>**2.3.12 Сохранение измерений**

После проведения измерения (серии измерений) результат можно сохранить на карте памяти устройства с последующей возможностью просмотра сохраненной информации в разделе «Архив». Более полную информацию о проведенных измерениях можно получить, подключив прибор к компьютеру.

Чтобы сохранить измерение (серию измерений) в памяти прибора,

необходимо нажать клавишу « », после чего на графическом индикаторе появится клавиатура (рис. 2.46).

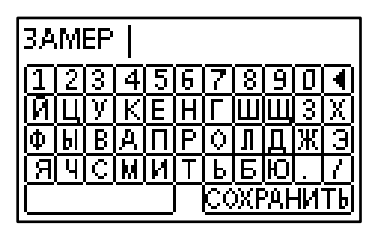

Рисунок 2.46 – Ввод названия сохраняемого измерения

Для ввода названия необходимо навести курсор на нужный символ клавиатуры и нажать клавишу « ». Для сохранения названия

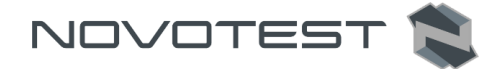

измерения, необходимо навести курсор на клавиатуре «СОХРАНИТЬ» и

нажать клавишу « », после чего можно проводить новое измерение.

#### <span id="page-47-0"></span>**2.3.13 Подключение прибора к ПК**

#### **2.3.13.1 Установка программного обеспечения**

При подключении прибора к ПК можно передавать информацию, сохраненную на карте памяти твердомера, на ПК.

Для того, чтобы подключить прибор к ПК нужно:

- 1. Скопировать драйвер «CP210x\_VCP\_Windows» и программу «ARM UNIVERSAL» (архивы формата .zip) на жесткий диск компьютера или скачать актуальные версии с официального сайта.
- 2. После загрузки необходимо разархивировать данные и будет получено две папки: с драйвером и программой (рис. 2.47).

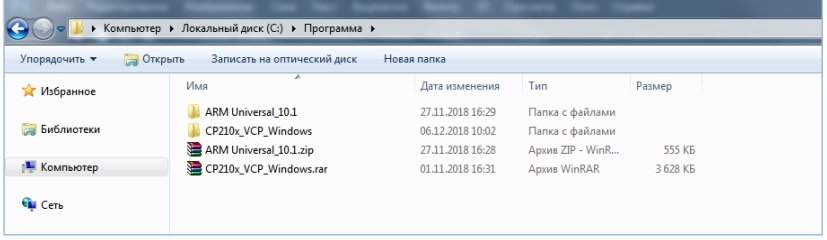

Рисунок 2.47 – Загруженное ПО

3. Установить драйвер на ПК.

#### *Примечание – После сообщения об успешной установке драйвера, рекомендуется перезагрузить ПК.*

- 4. Теперь можно подключать прибор к ПК, используя USB кабель из комплекта поставки. После подключения компьютер обнаружит новое подключенное устройство и установит драйвер для работы с ним.
- 5. Установить программу для работы с прибором, для этого запустить файл установки программы (setup.exe) из папки «ARM UNIVERSAL» и нажать кнопку «УСТАНОВИТЬ» (рис. 2.48).

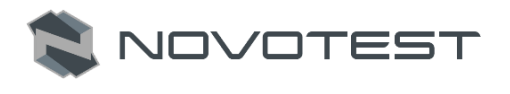

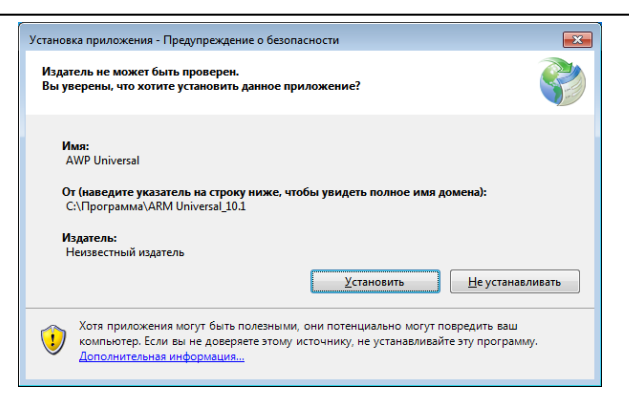

Рисунок 2.48 – Установка «AWP Universal»

6. После завершения установки на рабочем столе появится ярлык программы «AWP UNIVERSAL».

#### **2.3.13.2 Работа с программным обеспечением «AWP UNIVERSAL»**

При первом запуске программы появится окно, в котором нужно выбрать расположение архива для хранения информации о проведенных замерах (рис. 2.49), после чего запустится главное окно программы (рис. 2.50). Чтобы изменить расположение архива, нужно нажать на путь расположения архива и выбрать новое расположение.

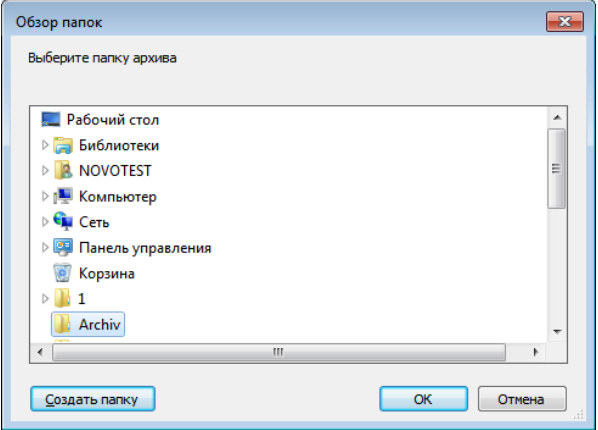

Рисунок 2.49 – Выбор расположения архива

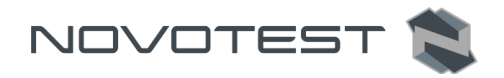

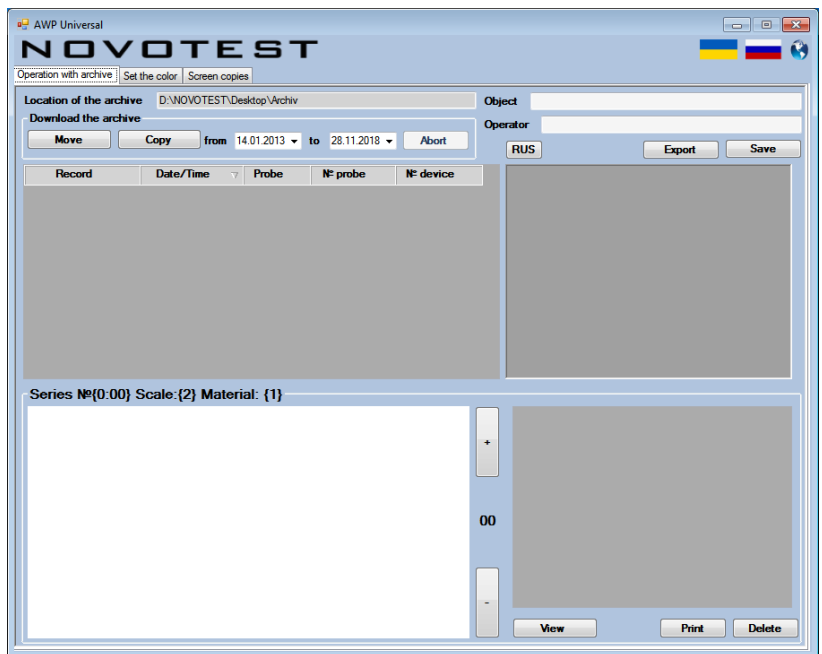

Рисунок 2.50 – Программа «AWP UNIVERSAL»

Смена языка программы с русского на английский, или наоборот, осуществляется нажатием на клавишу «RUS/ENG».

*Примечание – Чтобы перейти на наш сайт, нужно нажать на один из флагов (украинский и русский сайты) или на планету (международный сайт на английском языке), после нажатия сайт откроется в браузере по умолчанию.*

#### **2.3.13.3 Передача данных на ПК**

Для сброса данных, сохраненных в памяти прибора, необходимо подключить прибор к ПК, указать в программе период проведения замеров, которые нужно передать на ПК, и нажать кнопку «КОПИРОВАТЬ».

*Примечание* – *При нажатии кнопки «ПЕРЕМЕСТИТЬ» данные не просто скопируются на ПК, но и удалятся из памяти прибора.*

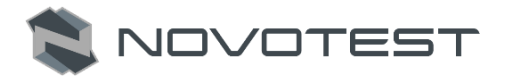

Программа определит количество сохраненных замеров, после чего предложит их загрузить (рис. 2.51). При нажатии кнопки «ДА» начнется загрузка данных.

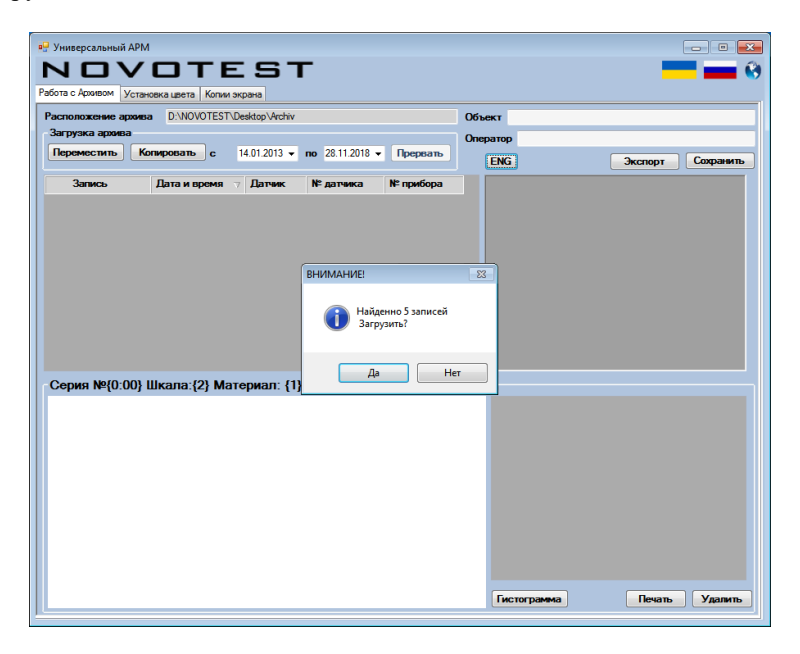

Рисунок 2.51 – Загрузка сохраненных замеров на ПК

#### **2.3.13.4 Обработка данных на ПК**

В разделе «РАБОТА С АРХИВОМ» можно просматривать, печатать, копировать, перемещать и удалять данные из архива (рис. 2.52).

Каждая запись сохранена с полной информацией о замере (серии замеров), в окне выбора записи указана краткая информация:

- Запись;
- Датчик;
- № датчика
- № прибора.

Руководство по эксплуатации Твердомер NOVOTEST Т-УД2

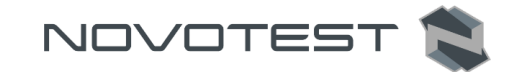

|                     | <b>в.</b> Универсальный АРМ                   |                |                               |            |                        | $\mathbf{x}$<br>$ -$ |
|---------------------|-----------------------------------------------|----------------|-------------------------------|------------|------------------------|----------------------|
|                     | JVOTEST                                       |                |                               |            |                        |                      |
|                     | Работа с Архивом Установка цвета Копии экрана |                |                               |            |                        |                      |
| Расположение архива | D:\NOVOTEST\Desktop\Archiv                    |                |                               |            | Объект                 |                      |
| Загрузка архива     |                                               |                |                               |            | Оператор               |                      |
| Переместить         | Копировать<br>l c                             | $14.01.2013 -$ | $no$ 03.01.2019 $\rightarrow$ | Прервать   | <b>ENG</b>             | Сохранить<br>Экспорт |
| <b>Запись</b>       | Дата и время                                  | <b>Патчик</b>  | № датчика                     | № прибора  |                        |                      |
| <b>3AMEP5</b>       | 03/07/1963 23:00                              | UCI            | 1040750217                    | 0060500715 |                        |                      |
| <b>3AMEP1</b>       | 03/07/1963 23:00                              | UCL            | 1040750217                    | 0060500715 |                        |                      |
| <b>3AMEP2</b>       | 03/07/1963 23:00                              | UCI            | 1040750217                    | 0060500715 |                        |                      |
| <b>3AMEP3</b>       | 03/07/1963 23:00                              | <b>UCI</b>     | 1040750217                    | 0060500715 |                        |                      |
| <b>3AMEP4</b>       | 03/07/1963 23:00                              | UCI            | 1040750217                    | 0060500715 |                        |                      |
|                     |                                               |                |                               |            |                        |                      |
|                     | Серия №01 Шкала: НRC Материал: СТАЛЬ          |                |                               |            |                        |                      |
| 50<br>46.8          | 47.1                                          |                |                               |            | <b>Максимум</b>        | 47,1                 |
|                     |                                               | 46.6           |                               | 45.5       | <b>Минимум</b>         | 34,4                 |
| 45                  | 43.8<                                         | $463 -$        | 41.8                          |            | Размах                 | 12,7                 |
| 40                  | 42.6                                          |                | 40.7                          |            | Среднее значение       | 43,2                 |
|                     |                                               |                |                               | 39.4       | Стандартное отклонение | 29,4%                |
| 35                  |                                               |                |                               |            | Ср/Кв. отклонение      | 3,8                  |
|                     |                                               |                | 34.4                          |            | Коэффициент вариации   | 8,7%                 |
| 30                  |                                               |                |                               |            | Однородность серии     | Да                   |
|                     |                                               |                |                               |            | Число замеров          | 11                   |
| 25                  | 3                                             | 5              | ٩<br>7                        | 11         | Гистограмма            | Печать<br>Удалить    |

Рисунок 2.52 – Раздел «Работа с Архивом»

В окне программы можно просмотреть график или гистограмму проведенных измерений, нажав кнопку «ГРАФИК/ГИСТОГРАММА», а также результаты измерений:

- Максимум;
- Минимум;
- Размах;
- Среднее значение;
- Стандартное отклонение;
- Ср/Кв. отклонение;
- Коэффициент вариации;
- Однородность серии;
- Число замеров.

Данную информацию можно сразу же вывести на печать, для этого нужно нажать кнопку «ПЕЧАТЬ». Откроется окно печати (рис. 2.53), где можно выбрать принтер для печати данных, а также задать параметры печати, после нажав кнопку «ОK», откроется окно предварительного просмотра протокола контроля (рис. 2.54).

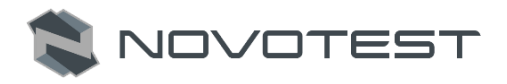

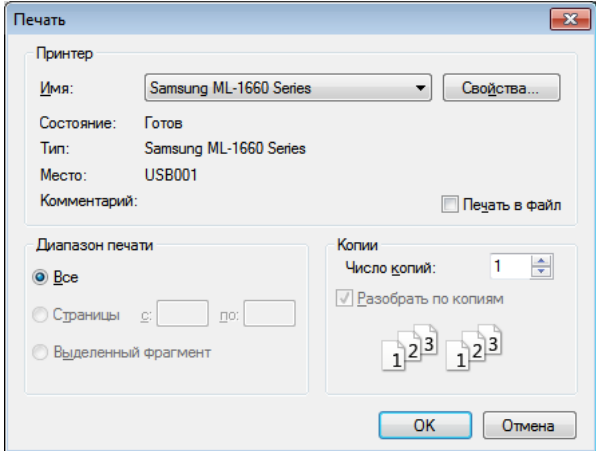

Рисунок 2.53 – Окно печати

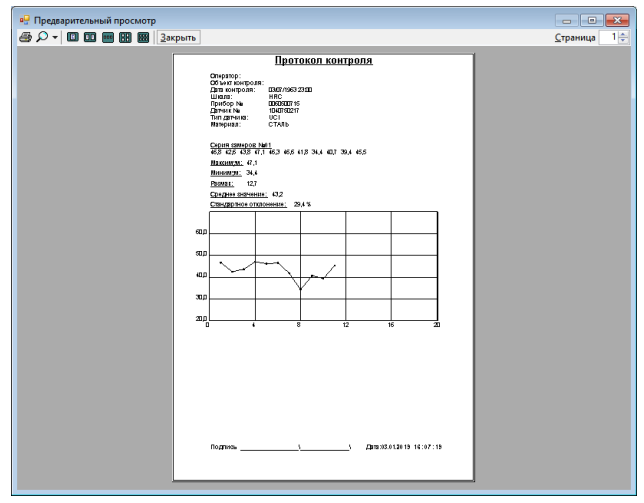

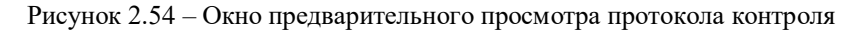

## **2.3.14 Введение кода активации**

<span id="page-52-0"></span>Код активации предназначен для модернизации твердомеров модификаций NOVOTEST модификации NOVOTEST Т-УД2, путем приобретения у предприятия-

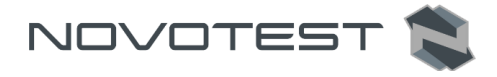

изготовителя дополнительного (недостающего) преобразователя и кода активации.

#### **2.3.14.1 Установка программного обеспечения**

Для того, чтобы модернизировать прибор, необходимо:

- 1. С официального сайта NOVOTEST скачать на жесткий диск компьютера программу «LoaderAPP» и драйвер «CP210x\_VCP\_Windows».
- 2. После загрузки необходимо разархивировать данные и будет получено две папки: с драйвером и программой (рис. 2.55).

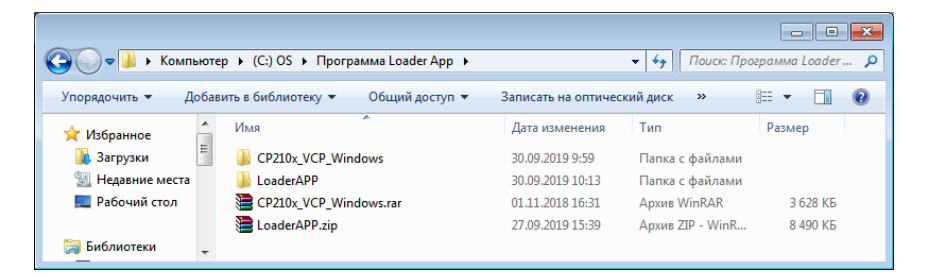

Рисунок 2.55 – Загруженное ПО

3. Установить драйвер на ПК.

*Примечание – После сообщения об успешной установке драйвера, рекомендуется перезагрузить ПК.*

- 4. Подключить прибор к ПК, используя USB кабель из комплекта поставки. После подключения компьютер обнаружит новое подключенное устройство и установит драйвер для работы с ним.
- 5. Установить программу для работы с прибором, для этого запустить файл установки программы «setup.exe» из папки «LoaderAPP» и нажать кнопку «УСТАНОВИТЬ» (рис. 2.56).

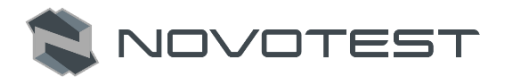

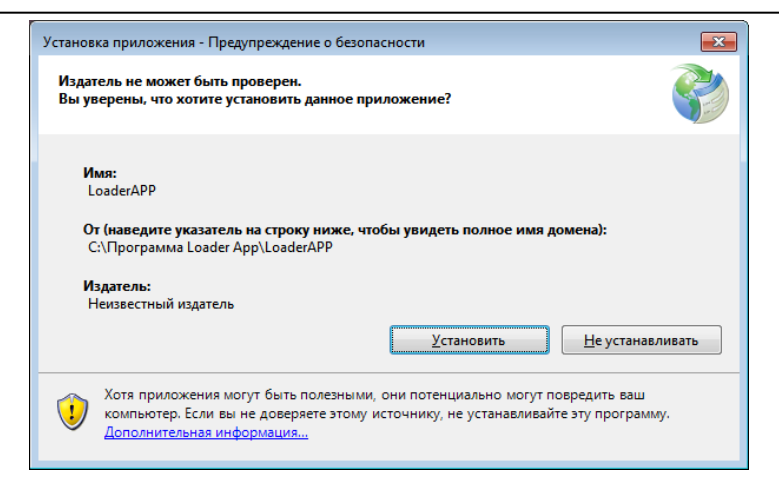

Рисунок 2.56 – Установка «LoaderAPP»

6. После завершения установки на рабочем столе появится ярлык программы «LoaderAPP».

#### **2.3.14.2 Работа с программным обеспечением «LoaderAPP»**

Подключить прибор к ПК, используя USB кабель из комплекта поставки, и запустить программу, появится главное окно программы (рис. 2.57).

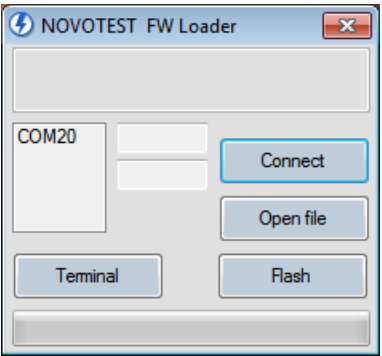

Рисунок 2.57 – Программа «LoaderAPP» с подключенным прибором

Для установки связи с прибором необходимо выбрать соответствующий СОМ порт и нажать кнопку «Conneсt». Далее, нажатием

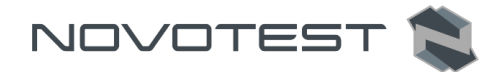

кнопки «Terminal» включить режим терминала и нажать кнопку «ACTIVATION» для вызова окна ввода кода активации (рис. 2.58). В появившемся окне ввести код активации и подтвердить нажатием клавиши «Enter», после чего прибор будет модернизирован до модификации Т-УД2.

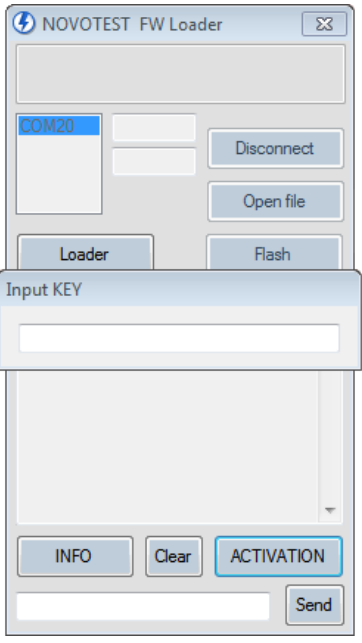

Рисунок 2.58 – Окно ввода кода активации

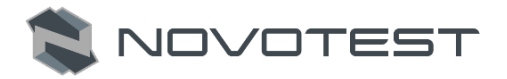

## <span id="page-56-0"></span>**3 ТЕХНИЧЕСКОЕ ОБСЛУЖИВАНИЕ ИЗДЕЛИЯ И ЕГО СОСТАВНЫХ ЧАСТЕЙ**

#### **3.1 Меры безопасности**

<span id="page-56-1"></span>Введенный в эксплуатацию прибор рекомендуется подвергать периодическому осмотру с целью контроля:

- работоспособности;
- соблюдения условий эксплуатации;
- уровня заряда батареи аккумуляторов;
- отсутствия внешних повреждений составных частей прибора.

При работе с зарядным устройством, подключенным к сети 220В при 50 Гц, должны соблюдаться требования, изложенные в «Правилах техники безопасности при эксплуатации электроустановок потребителей».

Если прибор не используется в течение длительного времени, батарея аккумуляторов должна быть отключена или вынута. При этом должны соблюдаться правила хранения аккумуляторной батареи.

К работе с прибором допускаются лица, прошедшие инструктаж и аттестованные на ІІ квалификационную группу по технике безопасности при работе с электро-радио измерительными приборами.

## <span id="page-56-2"></span>**3.2 Поверка**

Рекомендуемый межповерочный интервал не реже одного раза в год.

Поверка проводится в соответствии с методикой МП 08-261-2019 «Твердомеры универсальные NOVOTEST Т».

## **3.3 Гарантийные обязательства**

<span id="page-56-3"></span>Приведенная ниже информация о гарантийном обслуживании действительна для всей продукции NOVOTEST.

Изготовитель гарантирует соответствие прибора требованиям технических условий при соблюдении пользователем условий транспортирования, хранения, и эксплуатации, и своевременном прохождении технического обслуживания на предприятии изготовителя не реже одного раза в год.

## **3.3.1 Базовая гарантия**

<span id="page-56-4"></span>На Ваш новый прибор NOVOTEST, приобретенный у производителя или авторизованного дилера, распространяется базовая гарантия – 1 год, при условии проведения планового технического обслуживания не реже одного раза в год.

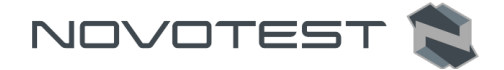

Если какая-либо деталь прибора выйдет из строя по причине дефекта материала или изготовления, она будет бесплатно отремонтирована или заменена производителем, или любым авторизованным дилером NOVOTEST, независимо от того, перешло ли право собственности на прибор к другому лицу в течение гарантийного срока.

Гарантия на аккумуляторы, батарейки и зарядные устройства предоставляется непосредственно предприятиями-изготовителями аккумуляторов, батареек и зарядных устройства и поэтому на них не распространяются гарантийные обязательства NOVOTEST. Однако обслуживающий Вас авторизованный дилер NOVOTEST окажет Вам помощь в предъявлении гарантийных претензий, касающихся аккумуляторов, батареек и зарядных устройств.

Гарантия на прибор начинает действовать с даты приобретения прибора, как правило, в день отгрузки прибора клиенту. В случае, если прибор приобретается компанией-посредником, началом гарантийного срока считается момент передачи прибора посреднику.

#### **3.3.2 Расширенная гарантия**

<span id="page-57-0"></span>Специальная программа продления срока базовой гарантии от 1 до 5 лет. Для участия в программе необходимо оплатить сертификат при приобретении оборудования. Условия расширенной гарантии указаны в сертификате.

#### **3.3.3 Гарантия на отремонтированные или замененные детали**

<span id="page-57-1"></span>На все фирменные запасные части NOVOTEST, установленные в процессе гарантийного ремонта, распространяется гарантия NOVOTEST (до конца срока действия гарантии).

Запасные части, замененные в процессе гарантийного обслуживания по гарантии, не возвращаются владельцу прибора.

#### **3.3.4 Изнашивающиеся элементы**

<span id="page-57-2"></span>Детали, подвергающиеся износу в процессе эксплуатации прибора, делятся на две основные категории. К первой относятся те детали, которые требуют замены или регулировки с интервалом, предписанным графиком технического обслуживания прибора, а ко второй изнашивающиеся элементы, периодичность замены или регулировки которых зависит от условий эксплуатации прибора.

#### **3.3.4.1 Детали, заменяемые при плановом техобслуживании**

Детали, перечисленные ниже, имеют ограниченный срок службы и требуют замены или регулировки с интервалами, предписанными

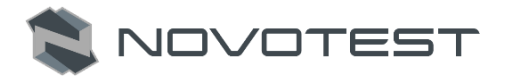

графиком технического обслуживания прибора. На эти детали базовая гарантия распространяется до того момента, когда требуется их первая замена или регулировка. Срок гарантии на каждую деталь не может превышать ограничений (по времени эксплуатации прибора или наработке), указанных в условиях базовой гарантии.

- встроенные аккумуляторные батареи;
- прокладки, если их снятие выполняется в связи с сопутствующей регулировкой;
- масло и рабочие жидкости.

#### **3.3.4.2 Изнашивающиеся элементы**

Детали, перечисленные ниже, либо имеют ограниченный срок службы, либо могут потребовать замены (регулировки) в результате повреждения. Однако, на эти детали распространяется базовая гарантия NOVOTEST в течение 12 месяцев:

- преобразователи и их составные части;
- соединительные кабели;
- детали и механизмы, подвергаемые механическим воздействиям в процессе эксплуатации.

*Примечание: На детали, изнашивающиеся в результате трения (такие как подвижные элементы измерительных преобразователей, ультразвуковые пьезоэлектрические преобразователи, опорные насадки и пр.) не распространяется основная гарантия NOVOTEST, если эти детали выходят из строя в результате нормального износа в ходе эксплуатации прибора. Однако если в течение гарантийного срока эти детали выходят из строя по причине исходного дефекта материала или изготовления, то они будут отремонтированы или заменены согласно основной гарантии.*

#### **3.3.5 Обязанности владельца**

<span id="page-58-0"></span>В "Руководстве по эксплуатации" и "Паспорте" содержится информация о правильной эксплуатации и техническом обслуживании вашего прибора.

Правильная эксплуатация и обслуживание прибора помогут Вам избежать дорогостоящего ремонта, вызванного некорректными действиями при эксплуатации, пренебрежением или неправильным выполнением технического обслуживания. Кроме того, следование нашим рекомендациям увеличивает срок службы прибора. Поэтому владельцу прибора следует:

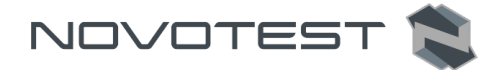

- В случае обнаружения дефекта или неисправности как можно скорее предоставлять свой прибор производителю или авторизованному дилеру NOVOTEST для проведения гарантийного ремонта. Это поможет свести к минимуму ремонт, необходимый вашему прибору.
- Выполнять техническое обслуживание вашего прибора в соответствии с рекомендациями руководства по эксплуатации и паспорта.

*Примечание: Пренебрежение своевременным выполнением технического обслуживания прибора в соответствии с предписанным графиком лишает Вас прав на гарантийный ремонт или замену неисправных деталей.*

- При обслуживании прибора использовать только фирменные запасные части и эксплуатационные жидкости NOVOTEST (имеющие соответствующую маркировку).
- Вносить в паспорт записи о выполненном техническом обслуживании прибора, сохранять все счета и квитанции. В случае необходимости они послужат доказательством того, что техническое обслуживание выполнялось своевременно (согласно интервалам, указанным в паспорте), с использованием рекомендованных запасных частей и эксплуатационных жидкостей. Это поможет Вам при предъявлении гарантийных претензий по поводу дефектов, которые могут возникать вследствие несоблюдения графика технического обслуживания прибора или использования несанкционированных деталей или материалов.
- Регулярно очищайте корпус прибора и преобразователей вашего прибора в соответствии с рекомендациями NOVOTEST.
- Соблюдайте условия эксплуатации и хранения приборов в соответствии с рекомендациями NOVOTEST.

## **3.3.6 Ограничения гарантии**

<span id="page-59-0"></span>NOVOTEST не несет ответственности, если необходимость ремонта или замены деталей была вызвана одним из следующих факторов:

> Повреждениями, вызванными небрежной/неправильной эксплуатацией прибора, стихийным бедствием, попаданием воды в прибор, преобразователь, аксессуары и детали прибора (при отсутствии производственного брака)

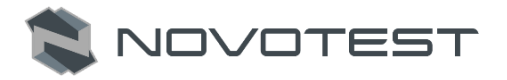

несчастным случаем или использованием прибора не по назначению;

- Эксплуатационным износом деталей;
- Невыполнением рекомендаций NOVOTEST по техническому обслуживанию прибора в указанные сроки;
- Нарушением условий эксплуатации вашего прибора, рекомендованных NOVOTEST;
- Внесением изменений в конструкцию прибора или его компонентов, вмешательством в работу систем прибора и т. п. без согласования с предприятием-изготовителем;
- Использованием аккумуляторов и иных комплектующих ненадлежащего качества;
- Перепадами напряжения в питающей сети;
- Отказом от своевременного исправления каких-либо повреждений, выявленных в ходе проведения планового техобслуживания;
- Факторами, лежащими вне сферы контроля NOVOTEST, например: загрязнение воздуха, ураганы, сколы от ударов, царапины и использование неподходящих чистящих средств;
- Использование технологий ремонта, не получивших одобрение NOVOTEST;
- Использование неоригинальных запасных частей и эксплуатационных жидкостей NOVOTEST.

Ремонтные операции, подпадающие под гарантию NOVOTEST, должны выполняться только авторизованным сервисным центром NOVOTEST.

#### **3.3.7 Другие случаи, не подпадающие под гарантию**

<span id="page-60-0"></span>Основная гарантия NOVOTEST, расширенная гарантия NOVOTEST исключают ответственность NOVOTEST за любой непредвиденный или косвенный ущерб, понесенный в результате дефекта, на который распространяются вышеуказанные гарантии. К такому ущербу относятся (но не ограничиваются нижеследующим перечнем):

- компенсация за причиненные неудобства, телефонные звонки, затраты на размещение и пересылку прибора, потеря прибыли или ущерб, нанесенный имуществу;
- все гарантийные обязательства теряют силу, если прибор официально признан не подлежащим ремонту.

NOVOTEST

#### **3.3.8 Гарантии и потребительское законодательство**

<span id="page-61-0"></span>Базовая гарантия NOVOTEST, расширенная гарантия NOVOTEST не ущемляют ваших законных прав, предоставляемых Вам договором куплипродажи, который оформляется при приобретении прибора у производителя или авторизованного дилера NOVOTEST; а также применимым местным законодательством, определяющим правила продажи и обслуживания товаров народного потребления.

#### **3.4 Техническое обслуживание прибора**

<span id="page-61-1"></span>Приведенная информация о техническом обслуживании действительна для всей продукции NOVOTEST.

Техническое обслуживание прибора производится в течение всего срока эксплуатации и подразделяется на:

профилактическое;

плановое.

Профилактическое обслуживание производится не реже одного раза в три месяца и включает внешний осмотр, очистку и смазку.

Плановое обслуживание производится предприятием изготовителем не реже одного раза год и является обязательным требованием для сохранения гарантии от производителя.

Очень важно в течение всего срока эксплуатации прибора своевременно выполнять его техническое обслуживание. Ежегодное техническое обслуживание выполняется через один год или 2000 часов наработки (в зависимости от того, что произойдет ранее).

Конкретный перечень операций, выполняемых во время каждого технического обслуживания, зависит от модели прибора, а также от года его выпуска и величины наработки. Обслуживающий Вас авторизованный сервисный центр NOVOTEST по вашему требованию предоставит Вам информацию о работах, которые необходимо выполнять при обслуживании вашего прибора.

Записи о проведении планового технического обслуживания вашего прибора делаются в паспорте на прибор. Сведения о техническом обслуживании очень важны, они могут понадобиться для реализации ваших прав на гарантийный ремонт прибора. Поэтому всегда проверяйте, чтобы по окончании технического обслуживания Ваш авторизованный сервисный центр NOVOTEST поставил штамп в соответствующем месте под записью о выполненных процедурах.

В случае обнаружения неисправностей в работе прибора, его необходимо передать предприятию-изготовителю для проведения технического обслуживания. В табл. 3.2 представлены неисправности, которые можно устранить самостоятельно.

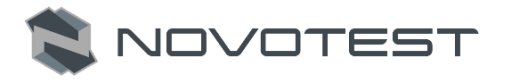

## Таблица 3.2 – Возможные неисправности и методы их устранения

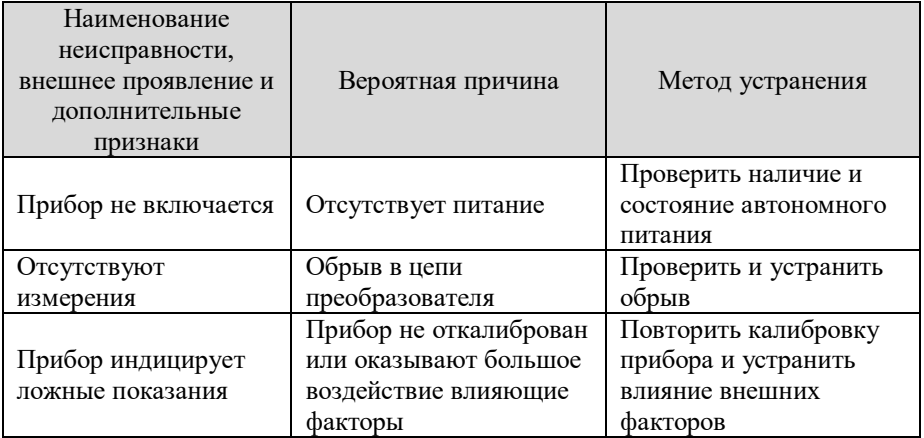

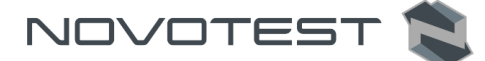

## **4 ТЕКУЩИЙ РЕМОНТ**

<span id="page-63-0"></span>Прибор по виду исполнения и с учетом условий эксплуатации относится к изделиям, ремонт которых производится на специальных предприятиях либо на предприятии-изготовителе.

Для постановки прибора на гарантийное обслуживание в сервисном центре (СЦ) необходимо представить правильно заполненный паспорт на прибор. СЦ делает отметку в паспорте о постановке прибора на гарантийное обслуживание и направляет ксерокопию на предприятиеизготовитель.

Отправка прибора для проведения гарантийного (послегарантийного) ремонта либо поверки должна производиться с паспортом прибора. В сопроводительных документах необходимо указывать почтовые реквизиты, телефон и факс отправителя, а также способ и адрес обратной доставки.

Гарантийный ремонт производится при наличии заполненного паспорта.

#### **5 ХРАНЕНИЕ**

<span id="page-63-1"></span>Условия хранения прибора по группе 1 согласно требованиям по ГОСТ 15150 при температуре окружающего воздуха от +5 °С до +40 °С и относительной влажности до 80 % при температуре 25 °С.

Хранение батареи аккумуляторов (БА) должно осуществляться в заряженном состоянии отдельно от прибора в сухом помещении. Длительность хранения полностью заряженной БА в отсоединенном состоянии:

- при температуре от минус 20 °С до 35 °С не более 1 года;
- при температуре от минус 20 °С до 45 °С не более 3 месянев.

Рекомендуемая температура при длительном хранении  $10^{\circ}\text{C} - 30^{\circ}\text{C}$ . По окончании срока хранения БА должна быть утилизирована.

При кратковременном хранении и в перерывах между применением прибор должен храниться в предназначенной для этого упаковочной таре. В месте хранения не должно быть паров агрессивных веществ (кислот, щелочей) и прямого солнечного света. Прибор не должен подвергаться резким ударам, падениям или сильным вибрациям.

Приборы должны укладываться на стеллажи или в штабели в транспортной упаковке.

При длительном хранении прибор подлежит консервации, для чего электронный блок, преобразователь, блок питания и меры толщины, очищенные от грязи и масла, помещают в отдельные полиэтиленовые

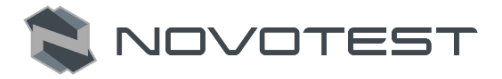

пакеты и размещают в отдельных карманах транспортировочной сумки прибора.

### **6 ТРАНСПОРТИРОВАНИЕ**

<span id="page-64-0"></span>Упакованные приборы могут транспортироваться любым видом транспорта при соблюдении следующих условий:

- транспортировка осуществляется в заводской таре;
- отсутствует прямое воздействие влаги;
- температура не выходит за пределы от -50 °С до +50 °С;
- влажность не превышает 95 % при температуре до 35 °С;
- вибрация в диапазоне от 10 до 500 Гц с амплитудой до 0,35 мм и ускорением до 49 м/с<sup>2</sup>;
- удары со значением пикового ускорения до 98 м/с<sup>2</sup>;
- уложенные в транспорте приборы закреплены во избежание падения и соударений.

Для исключения конденсации влаги внутри прибора при его переноске с мороза в теплое помещение, необходимо перед использованием выдержать прибор в течении 6 часов при комнатной температуре.

## **7 УТИЛИЗАЦИЯ**

<span id="page-64-1"></span>Изделие не содержит в своём составе опасных или ядовитых веществ, способных нанести вред здоровью человека или окружающей среде и не представляет опасности для жизни, здоровья людей и окружающей среды по окончании срока службы. В этой связи утилизация изделия может производиться по правилам утилизации общепромышленных отходов. Утилизация осуществляется отдельно по группам материалов: пластмассовым элементам, металлическим крепежным деталям.

Содержание драгоценных металлов в компонентах изделия (электронных платах, разъёмах и т.п.) крайне мало, поэтому их вторичную переработку производить нецелесообразно.

## **ПАСПОРТ**

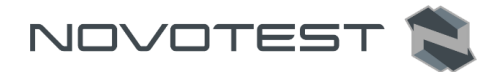

## **Основные сведения о изделии**

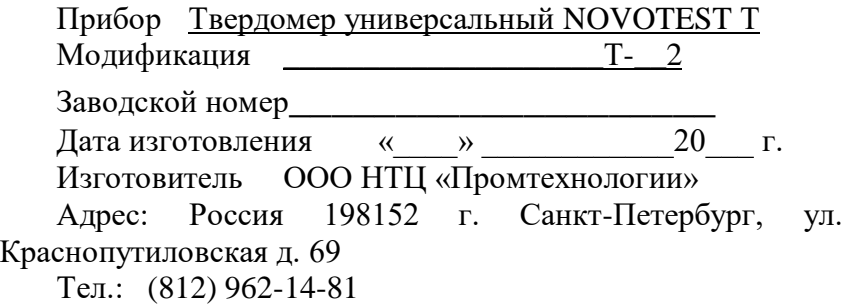

## **Основные технические данные**

В соответствии с Руководством по эксплуатации НТЦ.ЭД.Т-УД2.000 РЭ

## **Комплектность**

Таблица 4 - Комплектность

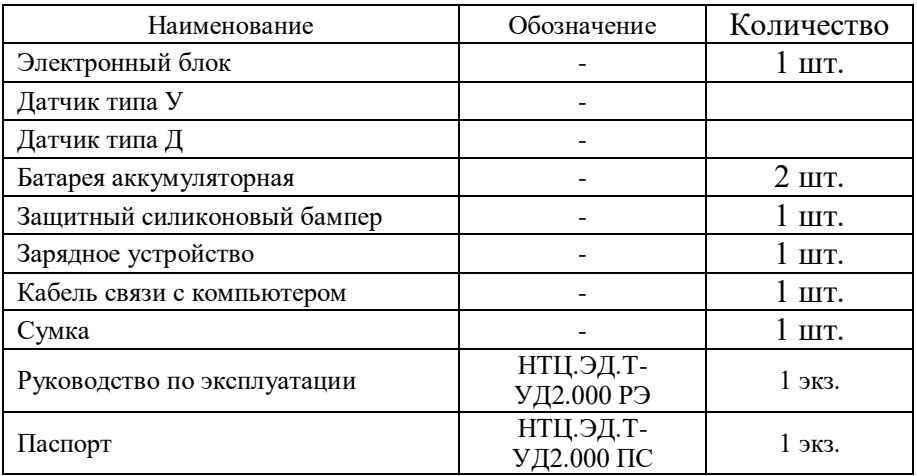

## **Ресурсы, срок службы и хранения, гарантии**

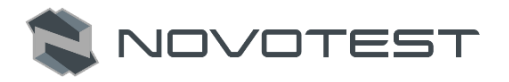

Ресурс изделия до первого ремонта 3000 часов в течение срока службы 10 лет, в том числе срок хранения 1 год.

Указанные ресурсы, сроки службы и хранения действительны при соблюдении потребителем требований действующей эксплуатационной документации.

Гарантии изготовителя:

Изготовитель гарантирует нормальную работу прибора 36 месяцев, с момента продажи и обязуется производить его ремонт в течение этого срока при возникновении поломок и отказов, а также проводить плановое обслуживание прибора. Плановое обслуживание производится предприятием изготовителем не реже одного раза год и является обязательным требованием для сохранения гарантии от производителя.

Гарантийные обязательства не распространяются в случае нарушения пломб, условий эксплуатации, графика технического обслуживания, транспортировки и хранения прибора, а также при наличии механических повреждений.

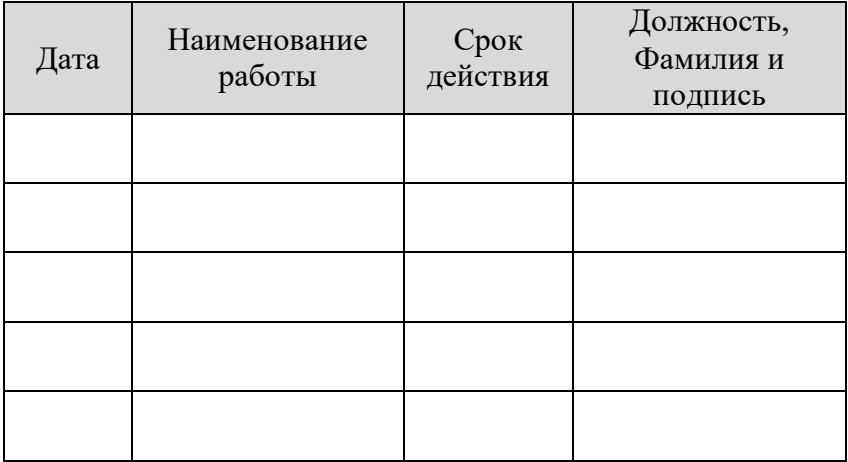

**Консервация**

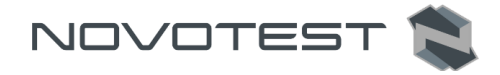

## **Сведения о приемке**

Твердомер универсальный NOVOTEST Т, мод. Т-\_\_2 зав. № \_\_\_\_\_\_\_\_\_\_\_\_ изготовлен и принят в соответствии с обязательными требованиями государственных стандартов, действующей технической документацией и признан пригодным для эксплуатации.

МП \_\_\_\_\_\_\_\_\_\_\_\_\_\_\_\_\_\_\_\_\_\_\_\_\_\_ Подпись Расшифровка подписи « $\longrightarrow$  20 г

## **Сведения об упаковывании**

Твердомер универсальный NOVOTEST Т, мод. T-2 зав. № \_\_\_\_\_\_\_\_\_\_\_\_\_\_\_ упакован согласно требованиям, предусмотренным в действующей технической документации.

\_\_\_\_\_\_\_\_\_\_\_\_\_\_\_\_\_\_\_\_\_\_\_\_\_\_ \_\_\_\_\_\_\_\_\_\_\_\_\_\_\_\_\_

Подпись Расшифровка подписи « \_\_\_\_»\_ 20 г.

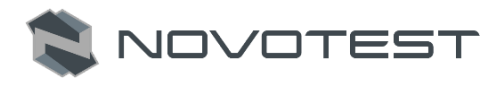

# **Учет работы прибора**

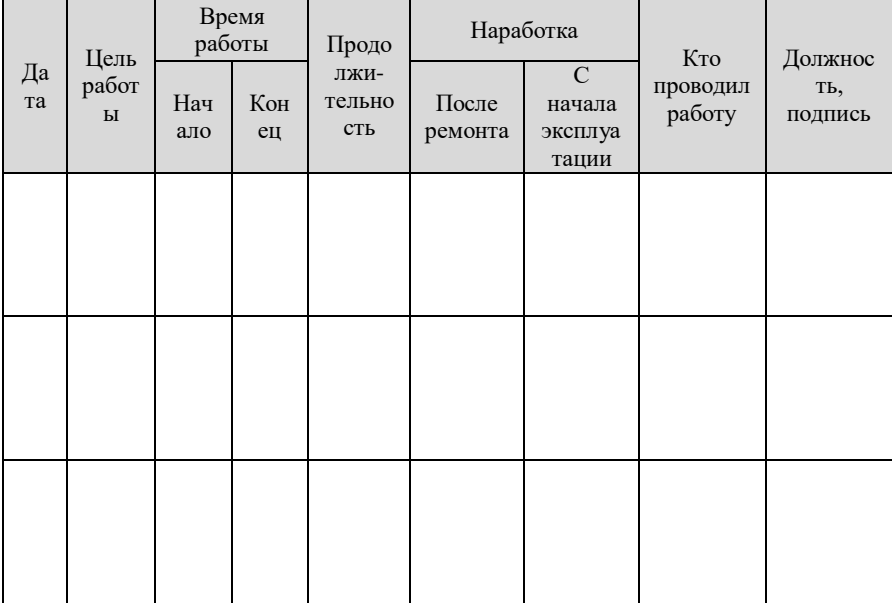

## **Поверка прибора**

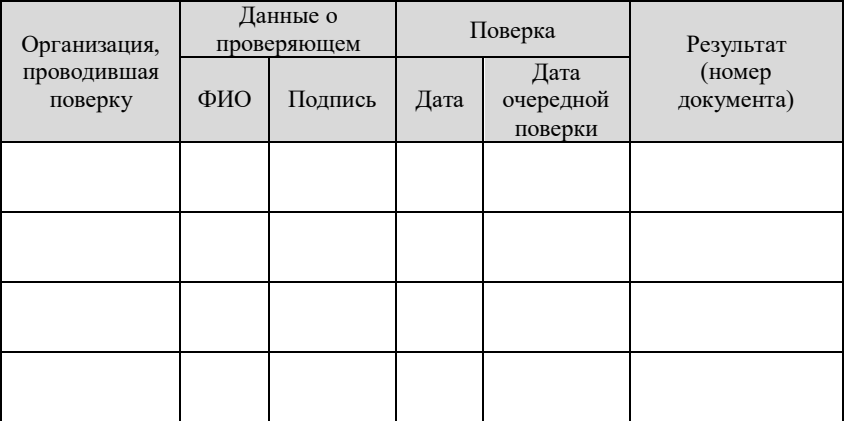

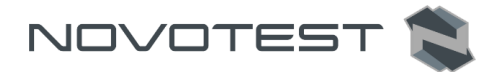

## **Отметки о проведенных ремонтах**

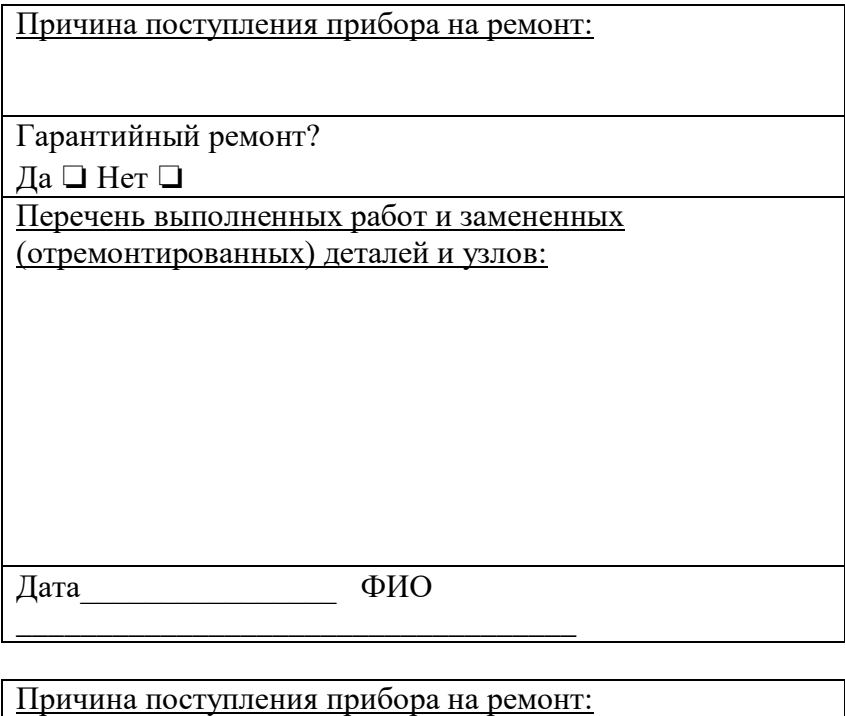

Гарантийный ремонт?

Да ❏ Нет ❏

Перечень выполненных работ и замененных (отремонтированных) деталей и узлов:

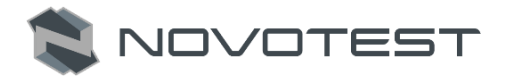

Дата ФИО

\_\_\_\_\_\_\_\_\_\_\_\_\_\_\_\_\_\_\_\_\_\_\_\_\_\_\_\_\_\_\_\_\_\_\_

## **Сведения об утилизации**

Твердомер универсальный NOVOTEST Т, мод. T-2 зав. № \_\_\_\_\_\_\_\_\_\_ утилизирован в соответствии с обязательными требованиями государственных, отраслевых и иных нормативных актов, действующих на территории РФ.

МП \_\_\_\_\_\_\_\_\_\_\_\_ \_\_\_\_\_\_\_\_\_\_\_\_\_\_\_\_\_

Подпись Расшифровка подписи

«  $\rightarrow$  20  $\Gamma$